## **OLYMPUS®**

# **DİJİTAL SES KAYIT CİHAZI**

# DS-9500 DS-9000

# **TÜRKÇE TANITIM VE KULLANIM KILAVUZU**

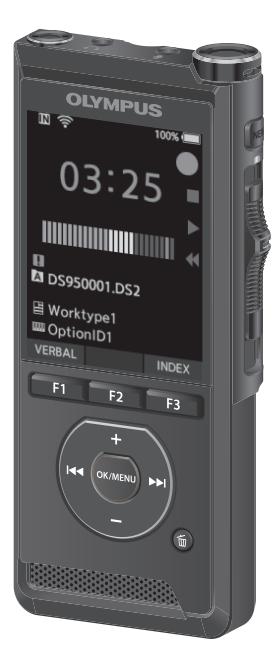

Olympus dijital ses kayıt cihazı satın aldığınız için teşekkür ederiz. Ürünü doğru ve güvenli bir şekilde kullanma hakkında bilgi için lütfen bu talimatları okuyun. İleride başvurmak için talimatları el altında bulundurun.

Başarılı bir kayıt sağlamak için, kullanmadan önce kayıt fonksiyonunu ve ses seviyesini test etmenizi öneririz.

# **İçindekiler**

## **1 [Başlangıç](#page-3-0)**

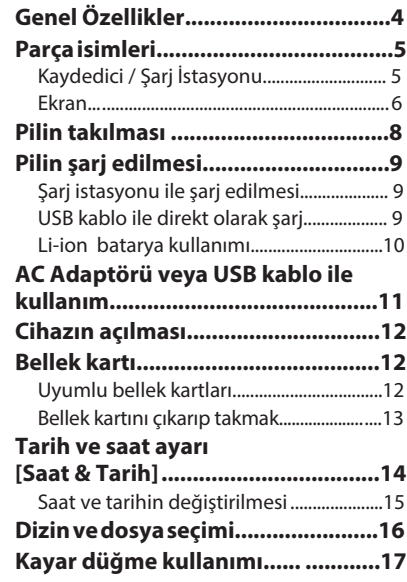

## **2 [Basit Kullanım](#page-17-0)**

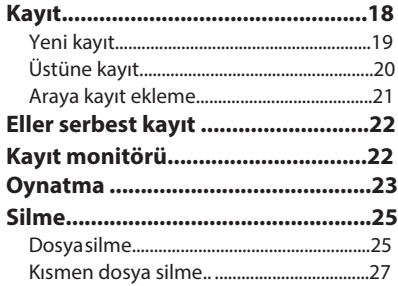

## **3 [Gelişmiş Kullanım](#page-27-0)**

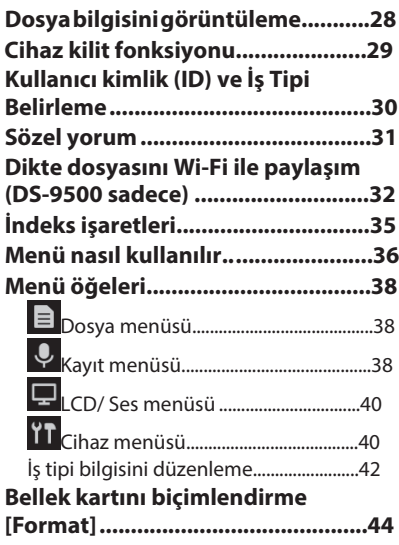

## **4 [Dosyaları PC üzerinde yönetmek](#page-43-0)**

#### **[Olympus Dictation Management](#page-43-0)  System (ODMS) [...............................49](#page-43-0)** [İşletim Sistemi.................................................50](#page-44-0) [Çevrim için yardım kullanma.....................50](#page-44-0) **[PC'ye bağlantı..................................51](#page-45-0)** [PC'ye bağlantı](#page-45-0) [USB kablo ile bağlantı...................................51](#page-45-0) [PC'ye bağlantı](#page-45-0) [şarj istasyonu ile bağlantı ...........................51](#page-45-0) [PC'den ayırma.................................................52](#page-46-0)

# **İçindekiler**

## **5 [Diğer bilgiler](#page-47-0)**

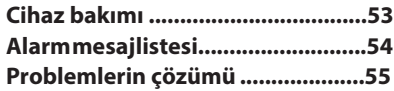

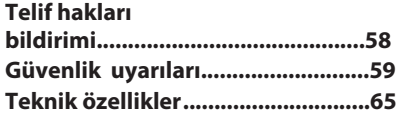

# **Başlangıç**

# <span id="page-3-0"></span>**Ana özellikler**

**1**

s **Kullanım kolaylığı ve hızlı tepki için kaydırma düğmesi kullanımı.**

- s **Üç programlanabilir akıllı düğme F1,F2 ve F3 (**☞ **P.[47\)](#page--1-1).**
- Üç kayıt formatı mevcuttur:
- **DSS, PCM, and MP3 (**☞ **P.[39\)](#page-38-0).**
- s **Üç mikrofon modu mevcuttur. Amacınıza ve ortama en uygun modu seçebilirsiniz.**
- **(**☞ **P.[38\)](#page-37-1).** s **Cihazdaki kayıtları güvenli hale getirmek için veri şifreleme işlevi.\*<sup>1</sup>**

Şifreleme seviyesini [Yüksek] (256 bit), [Standart] (128 bit) veya [Hayır] olarak ayarlamak mümkündür (işlevi devre dışı bırakır).

- s **Lityum iyon pil şarj edilebilir USB kablosu veya AC adaptörü.\* 2**
- s **Bu kaydedici, bir bilgisayara hızlı veri aktarımını sağlayan USB 2.0 ile**
- **uyumludur.** s **Beş dizin ve dizin başına 200 dosya maksimum 1000 adet kayıt için(**☞ **P[.18\)](#page-17-1).**

ODMS (Olympus Dictation Management System) yazılımı kullanıldığında, en fazla yedi klasör (maksimum 1.400 dosya) oluşturmak mümkündür. (☞ P.[47,](#page--1-2) P.[49\)](#page-43-1).

#### s **Cihaza yetkisiz erişimi önlemek için Cihaz Kilidi işlevi**

**(**☞ **P.[29,](#page-28-1) P.[46\)](#page--1-3).**

Şifre ile kimlik doğrulama sistemi.

- $\bullet$  **Genis renkli LCD ekran.**
- s **İndeks işaret koyma fonksiyonu dikte dosyaları içinde farklı noktaları hızla bulmak için (**☞ **P.[35\)](#page-34-1).**
- s **Transkripsiyonistlerin bilgisayarlarındaki talimatları arama ve oynatmalarına izin veren sözlü yorum işlevi (**☞ **P.[31](#page-30-1)).**
- s **Öncelik ayarları** Kaydedilen dosyalara bir öncelik seviyesi verebilirsiniz.
- s **Bu cihaz 1.5m'den düşmeye dayanıklıdır.**

**● Bu cihazı temizlemek için alkol ile silinebilinir. (**☞ **P.[53\)](#page-47-1).**

s **Cihazı masadan elinize aldığınızda**

**işleme devam etmek için bir fonksiyon eklenmiştir.\*<sup>3</sup>**

s **DS-9500 modeli Wi-Fi özelliği içerir. (**☞ **P.[32,](#page-31-1) P.[47\)](#page--1-4).\*3**

\*1 PCM ve MP3 dosyaları şifrelenemez.

- \*2 AC Adaptörü sadece DS-9500 modeli ile gelir.
- \*3 Bu özellik sadece DS-9500 modelinde bulunur.
- \*4 Kutu içeriği aldığınız pakete göre değişebilir.

Urünün parçalar

# <span id="page-4-0"></span>**Ürünün parçaları**

## **Kayıt cihazyonu / şarj istasyonu**

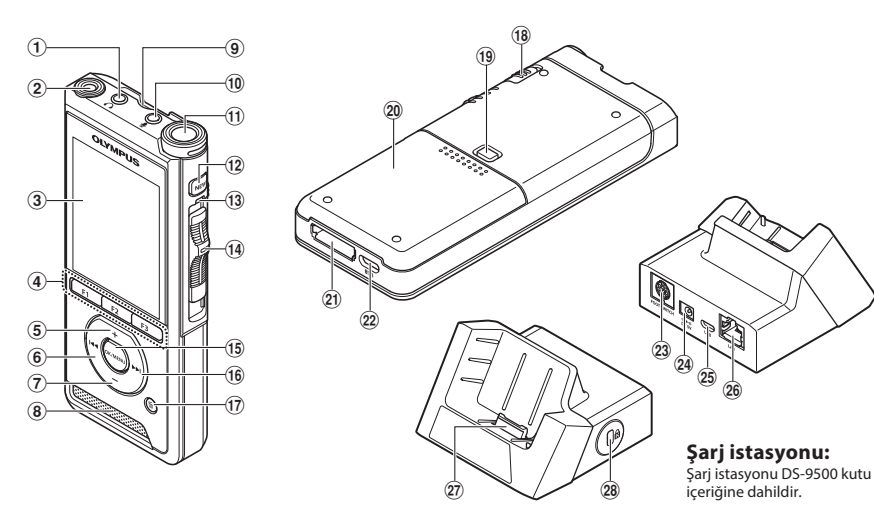

- 1 q **(kulaklık) girişi**
- 2 **Dahili 2nci mikrofon (L)**
- 3 **Ekran**
- 4 **Programlanabilir akıllı(**F1**,**F2**,**F3**) düğmeler**
- 5 + **(volüm) düğmesi**
- 60**(geri sarma) düğmesi**
- 7 – **(volüm) düğmesi**
- 8 **Dahili hoparlör**
- 9 **SD kart yuvası**
- 0 m **(mikrofon) girişi**
- ! **Dahili ana mikrofon (R)**
- @ NEW **düğmesi**
- # **LED ışık**
- \$ **Kayar (**sREC/ 4STOP/ `PLAY/7REV**) düğme**
- % OK/MENU **düğmesi**
- ^9 **(ileri sarma) düğmesi**
- & k **(silme) düğmesi**
- \* POWER **(**ON**/**OFF**) düğmesi**
- ( **Batarya bölümü açma**
- **düğmesi** ) **Batarya kapağı**
- **Şarj istasyonu konnektörü**
- = **USB bağlantı**
- q **Ayak pedalı bağlantısı**
- w **AC adaptör girişi**
- $(25)$  USB bağlantı (micro-B)  $(26)$
- **Ethernet kablo bağlantısı**

Ethernet'i kullanmak için AC Adatörp2ü CR21'e bağlayın.

- t **Konnektör**
- y **Güvenlik yuvası**

# <span id="page-5-0"></span>**Ürünün parçaları**

## **Ekran**

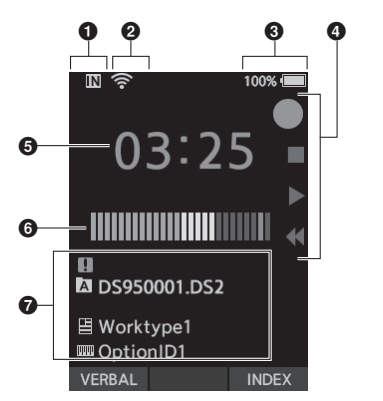

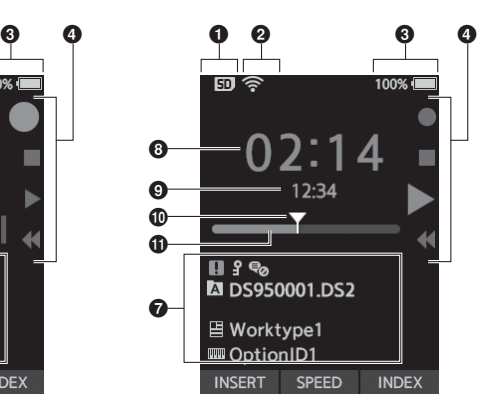

**Kayıt modunda görüntü Oynatma modunda görüntü**

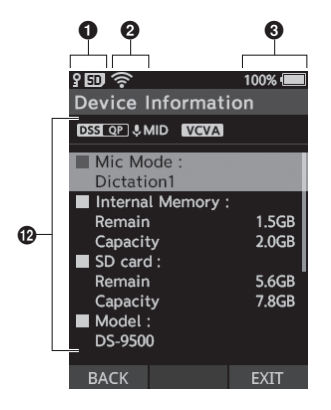

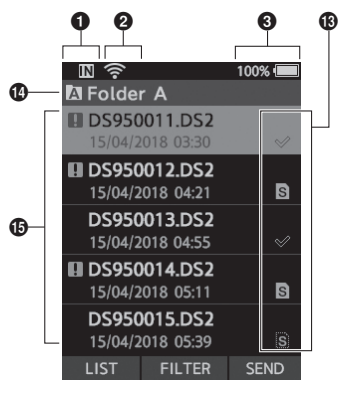

**Dosya listesi görüntüsü\***

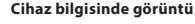

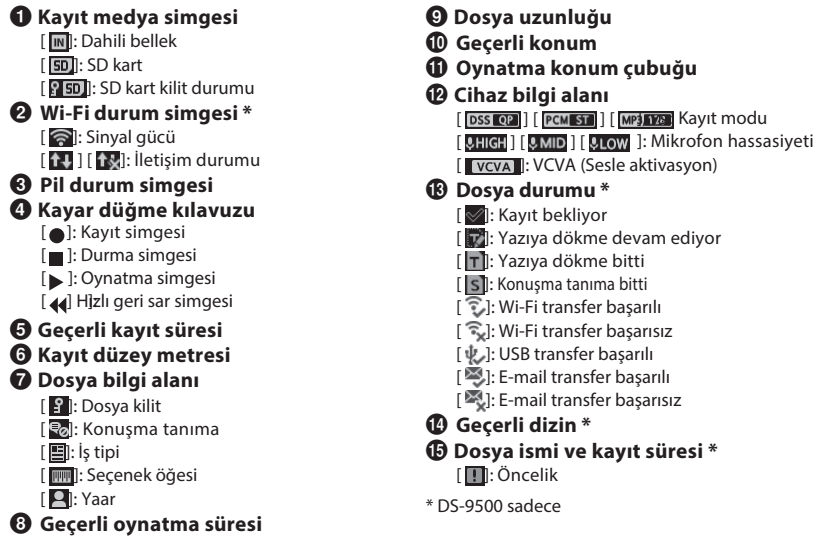

## <span id="page-7-0"></span>**Pilin takılması**

Bu kayıt cihazı Olympus tarafından üretilen bir batarya kullanır. (Li-92B). Lütfen farklı bir batarya kullanmayın.

#### 1 **Pil kapağı serbest bırakma düğmesine hafifçe bastırın, ardından aşağıdaki resimde gösterildiği gibi pil**

kapağını açın. 1

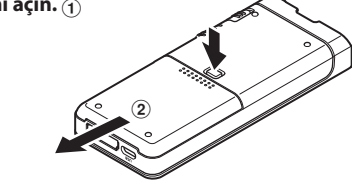

#### 2 **Pili, resimde gösterildiği gibi doğru kutuplara dikkat ederek takın, ardından pil kapağını kapatın.**

• B yönünde bastırırken, A yönünde kaydırarak pili takın.

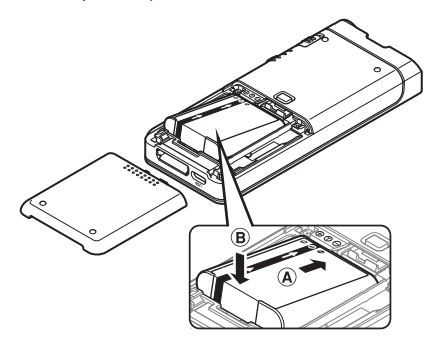

• Ürünle birlikte verilen pil tam olarak şarj edilmemiştir. Kayıt cihazını ilk kez kullanmadan önce veya pil uzun süre kullanılmadan bırakıldıktan sonra tamamen şarj edilmesi önerilir (☞ S.9).

#### **Batarya simgesi**

Pil zayıfladığında, ekrandaki pil göstergesi azalacaktır.

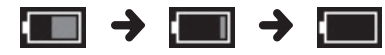

(19-1% Kırmızı)

(100-20% Bevaz

 $(0.96)$ 

- Pil göstergesi kırmızı olduğunda, pili en kısa zamanda şarj edin.
- Pili çıkarmadan önce kayıt cihazını kapatın. Kayıt cihazı hala kullanımdayken pili çıkarmak, arızalara, dosya bozulmasına veya dosya kaybına neden olabilir.
- Kayıt cihazını uzun bir süre kullanmayacaksanız pili çıkarın.
- Pili çıkardıktan sonra, bataryayı kayıt cihazından çıkarırsanız saat ve tarihi yeniden ayarlamak gerekebilir.

# <span id="page-8-0"></span>**Batarya Şarjı**

Pili kayıt cihazına yükledikten sonra, USB kablosunu kayıt cihazına bağlayarak veya USB kablosunu veya AC adaptörüyle birlikte yerleştirme istasyonunu kullanarak şarj edebilirsiniz.

## **Şarj istasyonu ile şarj**

Bağlantı istasyonu ve AC adaptörü DS-9500 ile birlikte gelir ve DS-9000 için ayrı olarak satılır.

#### **Şarj istasyonu ve AC Adaptör ile şarj**

Kullanmadan önce pili (2 saat) tamamen şarj edin

#### 1 **AC adaptörünü istasyona bağlayın**

#### 2 **Kayıt cihazını çizimde gösterildiği gibi sıkıca**

**şarj istasyonuna sonuna kadar bastırın.**

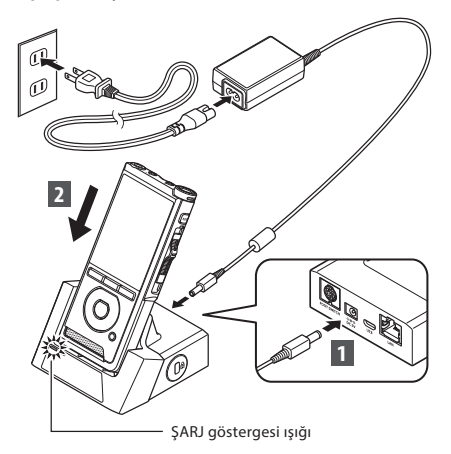

• Şarj başladığında CHARGE gösterge ışığı yanar ve şarj tamamlandığında söner.

#### **Şarj istasyonu ve USB kablo ile şarj**

Kullanmadan önce pili (yaklaşık 4 saat) tamamen şarj edin. Kayıt cihazının durma modunda olduğunu doğrulayın.

#### **USB kablosunu şarj istasyonuna bağlayın.**

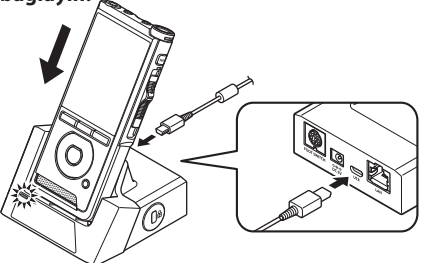

## **USB Kablo ile direkt şarj**

Pili kayıt cihazına yükledikten sonra, USB kablosunu kayıt cihazına bağlayarak şarj edebilirsiniz..

#### **USB kablosunu kayıt cihazına bağlayın.**

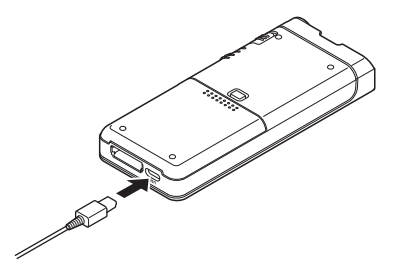

#### <span id="page-9-0"></span>NOT

- İlk kullanımda aküyü sık sık şarj edin. Pil birkaç şarj / deşarj döngüsünden sonra daha iyi performans gösterecektir.
- Dahil olandan farklı piller modelleri şarj edilmeyebilir.
- Pili USB kablosu bağlantısıyla şarj etmek, PC'nizdeki USB bağlantı noktasının güç kapasitesine bağlı olarak başarılı olmayabilir. Bunun yerine AC adaptörünü kullanın.
- Çalışırken kayıt cihazını docking istasyonundan çıkarmayın veya çıkarmayın.
- Kayıt cihazını bir USB hub üzerinden şarj etmeyin.
- USB kablosu bağlıysa pili takmayın veya çıkarmayın.

## **Li-ion batarya kullanımı**

Bu kaydedici Olympus (Li-92B) tarafından belirtilen bir lityum iyon pil kullanır. Başka türde bir pil kullanmayın.

#### **Batarya ile ilgili uyarılar**

Pili kullanırken aşağıdaki talimatları dikkatli bir şekilde okuyun.

Boşaltma:

Şarj edilebilir piller kullanımda değilken kendi kendine deşarj olur. Kullanmadan önce düzenli olarak şarj edin.

Pil ömrü:

Zamanla, şarj edilebilir pil yavaş yavaş aşınabilir. Şarj edilebilir pil belirtilen koşullar altında tamamen şarj edilmiş olsa bile çalışma süresi kısaldığında, yenisiyle değiştirin.

Çalışma sıcaklığı:

Şarj edilebilir piller kimyasal ürünlerdir. Pil verimliliği, önerilen sıcaklık aralığında çalışırken bile değişebilir. Bu, bu ürünlerin doğal bir niteliğidir.

#### **Önerilen sıcaklık aralığı:**

Operasyon sırasında: 0 ° C - 42 ° C / 32 ° F - 107.6 ° F Şarj:  $5 \cdot C - 35 \cdot C / 41 \cdot F - 95 \cdot F$ Pili yukarıdaki sıcaklık aralığı dışında kullanmak, verimin düşmesine ve daha kısa pil ömrüne neden

olabilir. NOT

- Pilleri imha ederken daima yerel yasalara ve yönetmeliklere uyun. Uygun bertaraf yöntemleri için yerel geri dönüşüm merkezinize başvurun.
- Pil tamamen boşalmamışsa, atmadan önce kısa devrelere karşı koruyun (örn. Kontaklara dokunarak).

# <span id="page-10-0"></span>**AC Adaptör veya USB Kablo ile güç**

Uzun süre kayıt yaparken AC adaptörünü veya USB kablosunu kullanın.

Bağlantı istasyonu ve AC adaptörü DS-9500 ile birlikte gelir ve DS-9000 için ayrı olarak satılır.

#### **AC Adaptör kullan**

AC adaptörünü ev tipi bir elektrik prizine takın ve elektrik fişini docking istasyonu üzerinden kayıt cihazına bağlayın. Gücü bağlamadan önce daima kayıt cihazını kapatın.

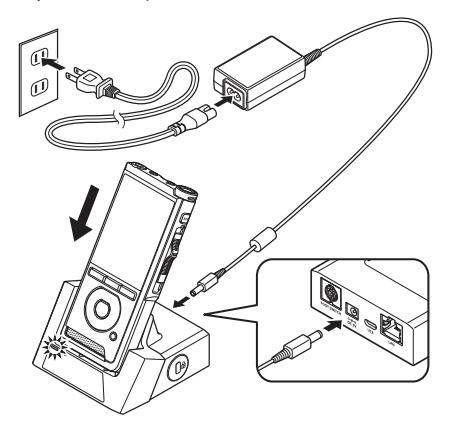

#### **Anormal voltaj uyarısı**

Kayıt cihazı izin verilen voltaj aralığının (4.4-5.5V) dışında bir DC güç voltajı tespit ederse, ekranda [Güç kaynağı hatası elektrik fişini çıkar] görüntülenir ve tüm işlemler duracaktır. Anormal voltaj algılandığında kayıt cihazı çalışmayacaktır. AC adaptörünü kullanın.

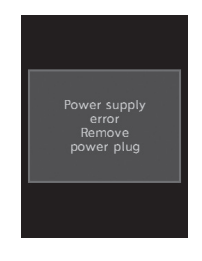

#### **USB kablo kullanma**

1 **Cihazın durma modunda olduğunu doğrulayın.**  2 **USB kablosunu kayıt cihazına bağlayın.**

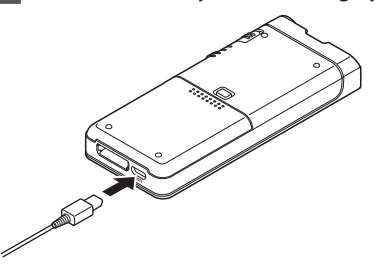

## <span id="page-11-0"></span>**Gücün Açılması**

Kayıt cihazını etkinleştirmek için POWER düğmesini ON konumuna getirin.

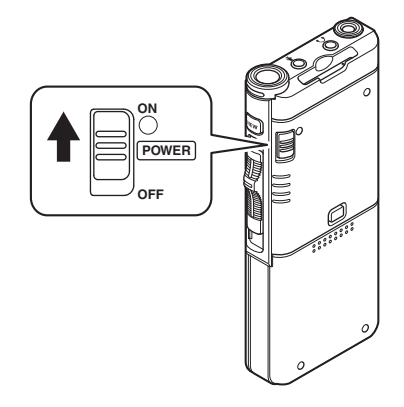

## **Bellek kartı**

Kayıt cihazının kendi dahili belleği vardır ve ayrıca ayrı satılan standart SD / SDHC kartlarını da destekler.

## **Uyumlu Bellek Kartları**

Kayıt cihazı hafıza kartı kapasitesini 4 GB'den 32 GB'a kadar destekler.

#### **Bellek kartı uyumluluğu**

Kayıt cihazıyla uyumlu bir hafıza kartı listesi için lütfen bölgeniz için geçerli olan Olympus web sitesindeki ürün ana sayfasını ziyaret edin veya ürünü satın aldığınız Olympus satıcınızla görüşün.

#### NOT

- Bir hafıza kartını başlatırken (biçimlendirirken), bellek kartında gerekli verilerin saklı olduğunu doğrulayın. Başlatma, bellek kartındaki mevcut verileri tamamen siler.
- Bilgisayar gibi başka bir aygıt tarafından biçimlendirilmiş (başlatılmış) bellek kartları tanınmayabilir. Kullanmadan önce bunları bu kayıt cihazıyla formatladığınızdan emin olun.
- Bellek kartının servis ömrü vardır. Hayatının sonuna gelindiğinde, hafıza kartındaki verileri yazarken veya silerken devre dışı kalır. Bu durumda hafıza kartını değiştirin.
- Hafıza kartındaki bazı verileri kaydetmek veya silmek için hafıza kartıyla uyumlu bir PC kartı adaptörü kullanıyorsanız, hafıza kartındaki maksimum kayıt süresi azaltılabilir. Orijinal kayıt süresini kurtarmak için, kayıt cihazındaki hafıza kartını başlatın / biçimlendirin.

**TR** 12

## <span id="page-12-0"></span>**Bellek kartını çıkarıp takmak**

#### **Bellek kartı takmak**

**Hafıza kartını, aşağıdaki şekilde gösterildiği gibi, kart yerine oturana kadar kart yuvasına tam olarak yerleştirin.**

• **Hafıza kartını düz tutarak takın.**

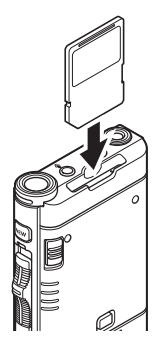

#### **Bellek kartı tanıma**

Hafıza kartını taktıktan sonra, kayıt cihazı hafıza kartını tanıdığında ekranda [SD kart seçildi] mesajı yanıp söner.

#### **Bellek kartı çıkarma**

**Hafıza kartını açmak için içeri doğru itin ve yuvasından dışarı çıkmasına izin verin.**

• **Hafıza kartını düz tutun ve dışarı çekin.**

#### NOT

- • **Hafıza kartını yanlış bir şekilde veya bir açıyla takmak kontak bölgesine zarar verebilir veya hafıza kartının sıkışmasına neden olabilir.**
	- **Bellek kartı yuvaya tam olarak girilmemişse, veriler düzgün şekilde yazılmayabilir.**
		- Kart yuvasına formatlanmamış bir hafıza kartı takıldığında, kayıt cihazı format menü seçeneklerini otomatik olarak gösterecektir (☞ S.44).

• Sadece kayıt cihazıyla formatlanmış hafıza kartlarını kullanın (☞ S.44).

- Kayıt cihazını çalışırken hafıza kartını asla çıkarmayın, aksi halde veriler zarar görebilir.
- Çıkarmak için bellek kartını içeri doğru ittikten sonra, parmağınızı çok hızlı bir şekilde serbest bırakmak bellek kartının beklenmedik bir şekilde çıkmasına neden olabilir. • Kayıt cihazı, hafıza kartı uygun olduğunda bile hafıza kartını
- doğru şekilde tanımayabilir.
- Yazma ve silme işlemini tekrarladığınızda, işlem performansı bir hafıza kartında azalır. Bu durumda hafıza kartını formatlayın (☞ S.44).

# <span id="page-13-0"></span>**Saat ve Tarih Ayarı [Saat & Tarih]**

Tarih ve saati önceden ayarlarsanız, dosya kaydedildiğinde bilgi her dosya için otomatik olarak kaydedilir. Zamanı ve tarihi önceden ayarlamak, daha kolay dosya yönetimini mümkün kılar..

**Kayıt cihazını satın aldıktan sonra ilk kez kullandığınızda veya pil uzun bir süre kullanılmadan takıldığında, [Saati ayarla & tarih] görünecektir.**

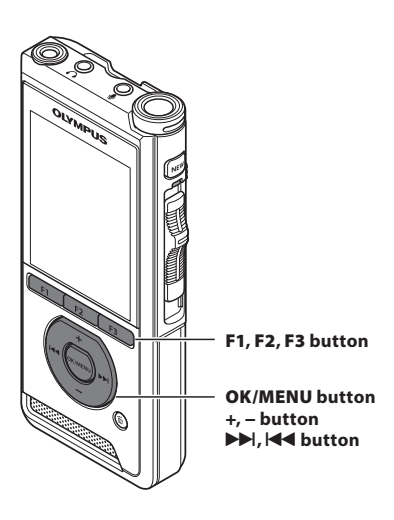

#### 19 **veya** 0 **düğmesi ile ayarlanacak öğeyi seçin.**

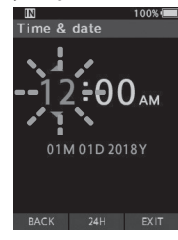

Yanıp sönen nokta ile "saat", "dakika", "ay", "gün" ve "yıl" öğresini seçin

#### 2 **Ayarlamak için + veya - düğmesine basın.**

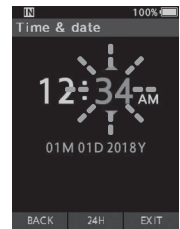

Saat ve dakikayı ayarlarken F2 (24H) düğmesine basarak 12 ila 24 saat arasında seçim yapabilirsiniz.

• "Ay" "Gün" ve "Yıl", bunları ayarlarken F2 (M / D / Y) düğmesine basarak sırasını seçebilirsiniz.

#### 3 **Ayarı tamamlamak için OK / MENU düğmesine basın.**

• Saat ayarlanan tarih ve saatten başlayacaktır. Zaman sinyaline göre OK / MENU düğmesine basın.

#### **PÜF**

• Sürenin ve tarihin ayarlanması sırasında sürgülü düğmeyi STOP dışındaki bir konuma hareket ettirmek, zaman ve tarih ayarını iptal edecektir. Kayıt cihazı önceki zaman ve tarihe geri döner.

## <span id="page-14-0"></span>**Tarih ve saati değiştirmek**

Geçerli saat ve tarih doğru değilse, aşağıdaki prosedürü kullanarak ayarlayın.

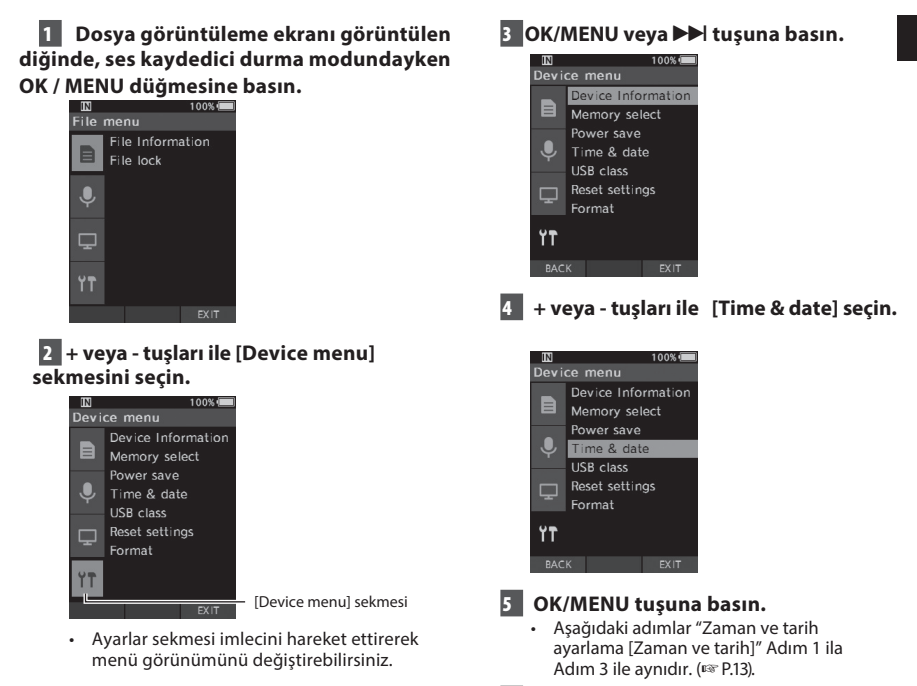

6  **F3 (EXIT) tuşu ile menü ekranından çıkın.**

### <span id="page-15-0"></span>**DS-9500 için:**

1 **Dosya görüntüleme ekranı görüntülendiğinde, ses kaydedici durma modundayken F1 (LIST) düğmesine basın.**

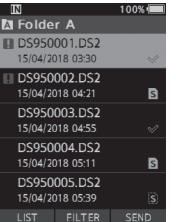

• İstenen dosya başka bir klasörde ise 2. adıma geçin ve dosya listesinde ise 5. adıma geçin.

#### 2F1 **(**LIST**) veya** 0**düğmesine basın**

• Klasör listesi ekranı görüntülenecektir.

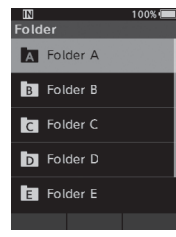

- 3 **Klasörü seçmek için + veya düğmesine basın.**
- 4 **OK / MENU veya** 9**tuşuna basın.**
- 5 **+ veya tuşu ile istenen dosyayı seçin.**

6 **OK/MENU veya**9**tuşun basın.**

#### **Filtre fonksiyonu**

• Klasörde saklanan dosyaların bir listesi görüntülenir. 2 **Filtreleme yöntemini seçmek için + veya**  1 **Dosya listesi görüntülendiğinde, F2 (FILTER) düğmesine basın. - düğmesine basın.**

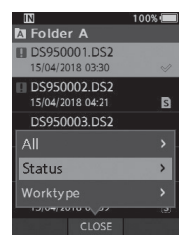

[All]:

Tüm dosyaları görüntüler.

[Status]:

Dosyaları dosya durumuna göre filtreler [Worktype ID]:

Dosyaları Worktype ID ile filtreler.

• F1 (BACK) düğmesine basmak önceki ekrana geri döner ve F2 (CLOSE) düğmesine basmak, pencereyi kapatır ve dosya listesi ekranını görüntüler.

#### 3 OK/MENU **veya** 9 **tuşuna basın.**

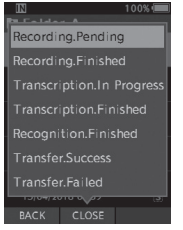

[Status seçildiğinde]

• **Dosyaları daha da daraltabilirsiniz. Bir öğe seçin ve ardından OK / MENU düğmesine basın veya**9 düğmesine basın.

**1**

# <span id="page-16-0"></span>Selecting folders and files

## 4 **+ veya - ile istenen dosyayı seçin.**

#### 5 OK/MENU **veya** 9 **tuşuna basın.**

# **Kayar düğme kullanımı**

Kayıt, durdurma, oynatma ve hızlı geri sarma işlemleri gerçekleştirmek için kayıt cihazının yanındaki kaydırma düğmesini yukarı veya aşağı kaydırın. Mevcut konumu ön taraftan bile bir bakışta belirleyebilirsiniz, çünkü sürgülü anahtar, ekranda bulunan kaydırma anahtarı kılavuzuyla birlikte çalışır.

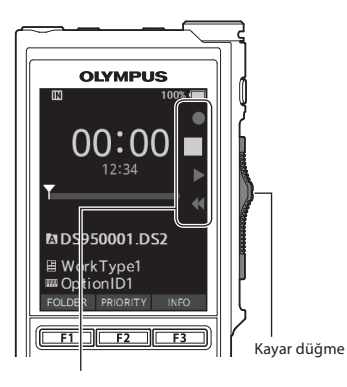

Şekil durma pozisyonunu göstermektedir.

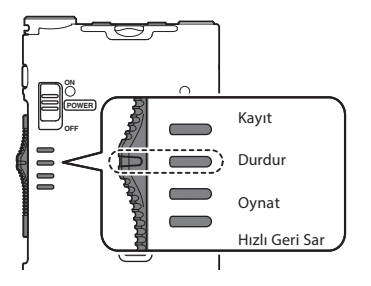

#### DS-9000: **için**

Iİstenen dosya aynı klasördeyse, adım 4 \* işlemini gerçekleştirerek seçin.

#### 1 **Dosya görüntüleme ekranı görüntülendiğinde, ses kaydedici durma modundayken F1 (FOLDER) düğmesine basın.**

- Klasör listesi ekranı görüntülenecektir.
- 2 **+ ve tuşları ile dizin seçin.**

#### 3 OK/MENU **tuşun abasın.**

- 4 **Dosya görüntülenirken**
	- $\blacktriangleright$  veya  $\blacktriangleleft$  tuşuna basın.

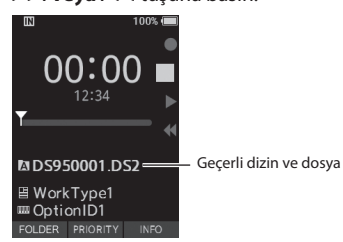

#### **NOT**

• DS-9000 için dosya listesi görüntüleme işlevi yoktur.

# **Temel Kullanım**

# <span id="page-17-1"></span><span id="page-17-0"></span>**Kayıt**

Varsayılan olarak, kayıt cihazının beş klasörü vardır, [A], [B], [C], [D], [E]. Bu beş klasör, kayıt türünü ayırt etmek için seçici olarak kullanılabilir. Klasör başına en çok 200 mesaj kaydedilebilir.

#### **Kayıt fonksiyonu**

Önceden kaydedilmiş bir dosyaya kayıt yapmaya başlamadan önce KAYIT fonksiyonu aşağıdaki gibi ayarlanabilir::

- Ekle: Yeni kaydı önceden kaydedilmiş dosyanın sonuna ekler (☞ S.17).
- Üzerine Yaz (varsayılan): Seçilen konumdan başlayarak önceden kaydedilmiş dosyanın bir kısmının üzerine yazılır ve silinir (☞ S.18).
- Ekle: Kaydedilen dosya, seçilen kayıt konumundan başlayarak önceden kaydedilmiş dosyanın ortasına yerleştirilir. Orijinal dosya korunacaktır (☞ S.19).

Varsayılan olarak, RECORD işlevi üzerine yazma seçeneğini kullanarak kayıt yapacak şekilde yapılandırılmıştır.

Kayıt mevcut dosyanın mevcut konumundan başlayacaktır.

#### NOT

• Kayıt ekle, kaydın üzerine yaz ve kayıt ekle MP3 dosyaları için mevcut değildir.

#### **Kayıtla ilgili ayarlar**

Kayıt ile ilgili ayarlar uygun bir kayıt ortamı sağlamak için yapılandırılabilir.

- Kavıt izleme (☞ s. 20).
- Mikrofon modu [Mikrofon modu] (☞ S.29).
- Mikrofon duyarlılığı [Mic sense] (☞ S.29).
- Kayıt modları [Kayıt modu] (☞ S.29).
- Değişken Kontrol Ses Aktüatörünü [VCVA] kullanma (☞ S.29).

**2**

## **Yeni kayıt**

<span id="page-18-0"></span>**1 2 3**

#### Kayıt için yeni bir dosya yarayın

#### 1 **NEW tuşuna basarak yeni bir dosya yaratın.**

• [**New file**] ekrada gözükür. a) Yeni dosya ismi

#### 2 **Kayda başlamak için kayar düğmeyi** REC **(**s**) konumuna getirin.**

- • LED göstergesi kırmızı yanar.
- Kaydedilecek kaynağın yönünde mikrofonu çevirin.
- b Geçen kayıt süresi

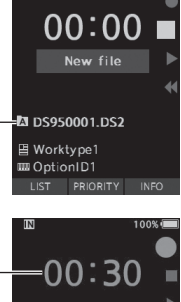

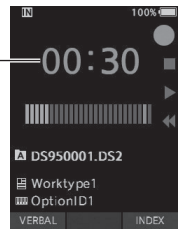

#### 3 **Kaydı durdurmak için kayar düğmeyi** STOP **(**4**) konumuna getirin.**

- Aynı dosyaya ek kayıtlar eklemek isterseniz, slayt anahtarını tekrar REC konumuna getirin.
- − Kayıt sırasında, kalan kayıt süresi 60, 30 ve 10 saniyeye ulaştığında bir bip sesi duyulur.
- − Kalan kayıt süresi 60 saniyeye ulaştığında, kayıt göstergesi ışığı yanıp sönmeye başlar. Kalan kayıt süresi 30 ila 10 saniye arasında azaldığında ışık daha hızlı yanıp söner.
- − Bellek veya klasör kapasitesi dolduğunda [Bellek dolu] veya [Klasör dolu] görüntülenir.
- − Daha fazla kayıt yapmadan önce gereksiz dosyaları silin (☞ S.23) veya dikte dosyalarını bilgisayarınıza aktarın.
- − [Memory select] ayarından kayıt ortamını değiştirin (☞ S.31) veya boş alanlı bir hafıza kartına geçin.

<span id="page-19-0"></span>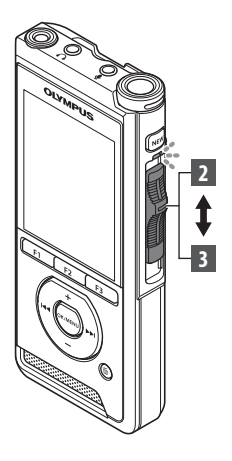

## **Üzerine kayıt**

Dosyada herhangi bir noktadan başlayarak önceden kaydedilmiş bir dosyanın üzerine yazabilirsiniz. Üzerine yazarken, üzerine yazılan kısım silinir.

#### 1 **Üzerine yazmak istediğiniz dosyayı seçin**

 Oynatmayı istediğiniz noktada durdurun. üzerine yazmaya başlayın.

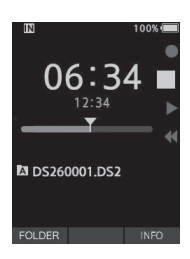

#### 2 **Üstüne yazmak için kayar düğmeyi** REC **(**s**) konumuna getirin.**

• LED göstergesi kırmızı yanar.

#### 3 **Üstüne yazmayı durdurmak için kayar düğmeyi** STOP **(**4**) konumuna getiriniz.**

a Dosyanın toplam kayıt süresi

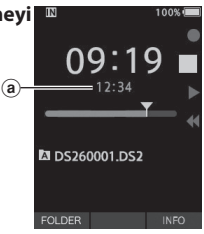

#### NOT

- Bir dosyanın oluşturulma zamanı ve tarihi, dosyanın en son düzenlendiği tarih ve saatte güncellenir.
- Bir gruptan farklı bir kayıt modunu orijinal dosyaya seçemezsiniz.
- Üzerine yazma, MP3 dosyaları için mevcut değildir.

**2**

Kayıt **TR Kayıt**

**TR** 20

# <span id="page-20-0"></span>**3 4 2 5**

**Araya kayıt ekleme**

Daha önce kaydedilmiş dosyaya ek kayıt eklenebilir.

1 **Ek bir kayıt eklemek istediğiniz dosyayı seçip oynatın.**

2 **Dosya çalarken, ek bir kayıt eklemek için F1 (INSERT) düğmesine basın.**

• [**Insert Rec?**] ekranda belirecektir.

#### 3 **Ek kayıt eklemek için kayar düğmeyi** REC **(**s**) konumuna getirin.**

- [Insert rec] ekranda görünecektir. LED göstergesi mavi yanar.
- (a) Ekleme kaydı sırasında geçen süre

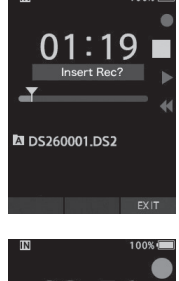

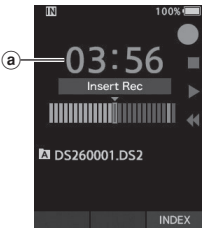

#### 4 **Kayar düğmeyi** STOP **(**4**) konumuna getirerek ek kaydı bitirin.**

#### 5 **Kayıt eklemeden çıkmak için F3 (EXIT) düğmesine basınız.**

#### NOT

- Kaydın zaman ve tarihi, eklenen en son kayıtlardan birine güncellenecektir.
- Bir gruptan farklı bir kayıt modunu orijinal dosyaya seçemezsiniz.
- Kayıt dosyası MP3 dosyaları için mevcut değildir.

# <span id="page-21-0"></span>**Eller serbest kayıt Kayıt monitörü**

Kayıt cihazı eller serbest kayıt cihazı olarak kullanılabilir. Eller serbest kullanım için kayıt cihazını kurmak için, isteğe bağlı Olympus Ayak Anahtarını docking istasyonunun arkasına takın ve aşağıdaki resimde gösterildiği gibi kayıt cihazını yerleştirme istasyonuna yerleştirin.

ODMS yazılımının özelleştirme fonksiyonlarını kullanarak kayıt cihazının Eller serbest fonksiyonunu [Dikte] (varsayılan) veya [Transkripsiyon] olarak ayarlayabilirsiniz.

(S.47). ODMS yazılımını kullanarak ayak pedallarının işlevlerini de değiştirebilirsiniz.

Daha fazla bil[gi için](#page-44-1) ODMS yazılımı için çevrimiçi yardıma

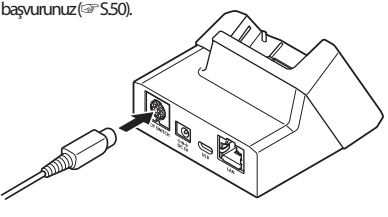

#### **NOT**

- Eller serbest kayıt için docking istasyonuna bağlamadan önce sürgülü düğmeyi STOP (4) konumuna getirin.
- Eller serbest kayıt işlevini kullanarak daha iyi kalitede kayıt yapmak için, mikrofon hassasiyetini [Yüksek] olarak ayarlayın (☞ S.38) veya harici bir mikrofon kullanın.

Kayıt devam ederken bile, dinlemenizi dinleyerek izlemek mümkündür. Bunu yapmak için kulaklık fişini (kulaklık) jakına takın  $\bigcap$  ve ses sevivesini kontrol etmek için + veya - düğmelerini kullanın.

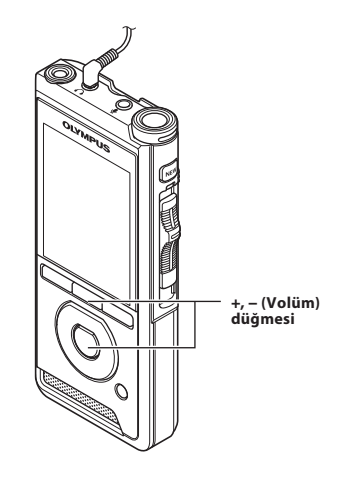

- Bir kulaklık veya harici mikrofon fişini bağlarken, fişi yukarıdaki şekilde gösterildiği gibi tamamen takın.
- Kulağı tahriş etmekten kaçınmak için, ses seviyesini düşürdüğünüzde kulaklığı takın.
- Bir mikrofona yakın bir yere kulaklık yerleştirmeyin, aksi halde bu durum geri bildirim verebilir.
- İzlenen ses, gerçekte kaydedilmiş seslerden farklı olabilir.

**2**

# <span id="page-22-0"></span>**Oynatma**

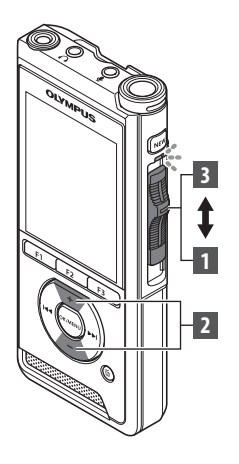

You can playback a file starting from any point.

#### 1 **Dosyayı seçin, ardından oynatmayı başlatmak için kayar düğmeyi PLAY konumuna getirin.**

- LED göstergesi yeşil yanar.
- aGeçen oynatma süresi

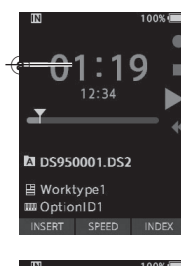

# **2** Oynatma **TROynatma**

#### 2 **Sesi ayarlamak için + veya - düğmesine basın**

• Ses seviyesi [00] ila [30] arasında ayarlanabilir.

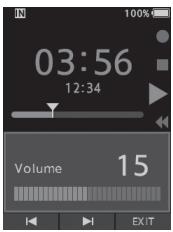

#### 3 **Oynatımı durdurmak için kayar düğmeyi** STOP **(**4**)konumuna getirin.**

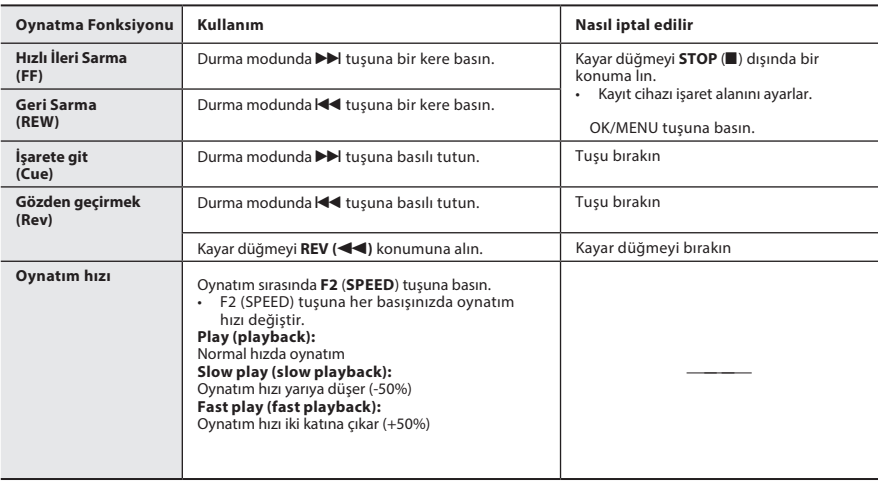

#### NOT

- **ID** tuşuna ileri sarma modunda bir kere veya durma modunda iki kere basarsanız, cihaz dosyanın sonuna atlar.( F.Skip).
- $\overline{\mathsf{144}}$  tuşuna geri sarma modunda bir kere basarsanız veya durma modunda iki kere basarsanız, cihaz dosyanın başına atlar (B.Skip).  $\blacktriangleleft$ tuşuna 2 saniye içinde basarsanız, kayıt cihazı bir önceki dosyanın başına atlar.
- $\cdot$  İleri sararken  $\blacktriangleright$  tusuna basılı tutarsanız, kayıt cihazı ileri sarmaya devam edecektir.
- Geri sararken  $\blacktriangleleft$ tuşuna basılı tutarsanız (REW), kayıt cihazı geri sarmaya devam edecektir.

## <span id="page-24-0"></span>**Dosyaları silmek**

Seçilen bir dosya bir klasörden silinebilir. Ayrıca, bir klasördeki tüm dosyalar aynı anda silinebilir.

#### DS-9500 **için:**

#### 1 **Silmek istediğiniz dosyayı seçin.**

#### 2k **(silme) tuşuna basın.**

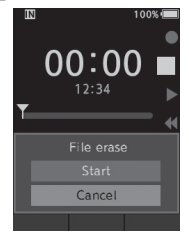

#### 3 **+ veya - tuşları ile [**Start**] seçin ,**  OK/MENU **düğmesine basın.**

- Ekran [Silme] olarak değişir ve silme başlar.
- Dosya silindiğinde [Silindi] görüntülenir.

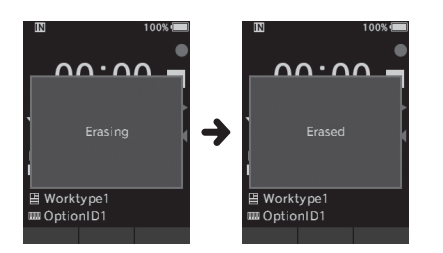

#### **Dosya listesi ekranından dosya silme**

1 **Dosya listesi ekranı belirdiğinde,**   $\overline{m}$  (silme) düğmesine basın.

#### 2 **Silmek istediğiniz dosyayı seçiniz, ardından OK / MENU düğmesine basınız.**

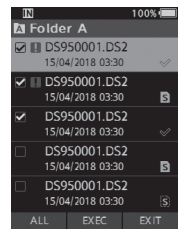

- Seçilen dosyaya bir onay işareti eklenir. OK / MENU düğmesine tekrar basıldığında onay isareti silinir.
- F1 (ALL) düğmesine basarsanız, klasörde saklanan tüm dosyalara onay işaretleri eklenir. F1 (ALL) düğmesine tekrar basıldığında, tüm onay işaretleri silinir.

#### 3 F2 **(**EXEC**) düğmesine basın.**

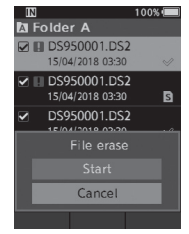

#### 4 **+ veya - tuşları ile [**Start**] seçin, sonra OK/MENU tuşun basın.**

- Ekran [Silme] olarak değişir ve silme başlar.
- Dosya silindiğinde [Silindi] görüntülenir.

## **DS-9000 için**

## **Dosyaları silmek**

Seçilen bir dosya bir klasörden silinebilir. Ayrıca, bir klasördeki tüm dosyalar aynı anda silinebilir.

- 1 **Silmek istediğiniz dosyayı seçin.**
- 2k **(erase) tuşuna basın.**
- 3+ **tuşu ile seçin. [**Erase all**] veya [**Erase one file**].**

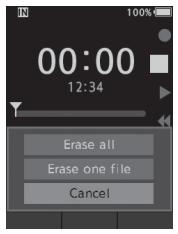

#### [**Erase all**]:

Bir dizindeki bütün dosyalar silinir [**Erase one file**]:

Tek bir dosya silinir.

#### 4 **OK/MENU tuşuna basın.** 5 + **tuşuna basarak [**Start**] seçin, OK/ MENU tuşuna basın.**

- Ekranda [**Erasing**] gözükür ve silme başlar.
- [**Erased**] simgesi bitince gösterilir.

#### **NOT**

- Silinen bir dosya geri yüklenemez.
- Silme işlemi 10 saniyeye kadar sürebilir. Bu işlemi kesmeyin veya veriler zarar görebilir.
- Dosyalar aşağıdaki durumlarda silinemez.
- Dosyalar kilitli (☞ S.29).
- Kilitli bir hafıza kartında saklanan dosyalar.

## <span id="page-26-0"></span>**Bir dosyayı kısmen silmek**

Bir dosyanın gereksiz kısımları silinebilir.

#### 1 **Kısmen silmek istediğiniz dosyayı seçin.**

#### 2 **Silmek istediğiniz bölümde** k **(erase) tuşu basın.**

• Oynatım devam edereken, [**Start point**] ekranda belirecektir.

#### 3 **Silmek istediğiniz bölümün sonunda** k **(tuşuna tekrar basın.**

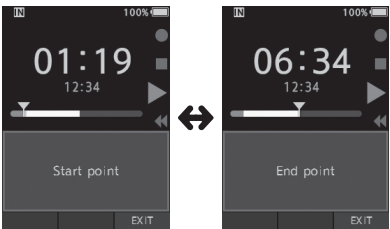

- 2. adımda ayarlanan başlangıç noktası (zaman) ve bu adımda ayarlanan bitiş noktası (süre), 8 saniye boyunca alternatif olarak görüntülenecektir.
- Oynatmanın dosyanın sonuna kadar devam etmesine izin verirseniz, bu kısmi silme işleminin bitiş noktası olarak kabul edilir.

#### 4k **(erase) tuşuna basarak silmeyi onaylayın.**

- Ekranda [**Partial erasing**] belirecek ve silme işlemi başlayacaktır.
- [**Partial erase completed**] ekranda görüntülenince, kısmen silme biter.

#### **NOTE**

- **Eğer**  $\mathbf{\tilde{m}}$  silme tuşuna [**Start point**] ve [**End point**] simgeleri ekranda gözükten 8 saniye içinde basılmazsa cihaz eski durumuna döner.
	- MP3 dosyaları kısmen silinemez.
	- Silinen bir dosya geri yüklenemez.
	- Silme işlemi 10 saniyeye kadar sürebilir. Bu işlemi kesmeyin veya veriler zarar görebilir.
	- Aşağıdaki durumlarda dosyalar kısmen silinemez.
	- Dosyalar kilitli (☞ S.29).-
- - Dosyalar kilitli bir hafıza kartının içinde.

Silme

**TRSilme**

# **Gelişmiş Kullanım**

# <span id="page-27-0"></span>**Dosya bilgisi görüntüleme**

## **Dosya bilgisi**

Kayıt cihazı mevcut dosyayla ilgili çeşitli bilgileri görüntüleyebilir.

1 **Görüntülenecek bilgileri içeren** 

**dosyayı seçin.**

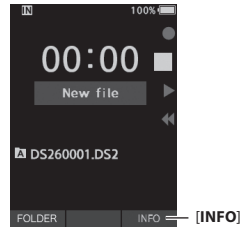

#### 2 **F3 (**INFO**) düğmesine basın.**

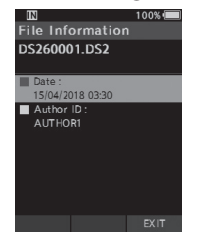

3F3 **(**EXIT**) tuşu ile bu ekrandan çıkın.**

<span id="page-28-1"></span><span id="page-28-0"></span>Kayıt cihazına erişim Cihaz Kilidi işlevi kullanılarak kısıtlanabilir. Kayıt cihazının kaybolması durumunda, parola doğrulaması verileriniz için daha güvenli olabilir. Şifre ODMS yazılımı kullanılarak ayarlanabilir  $(\overline{\otimes}$  S.46).

Şifre kaydedildiğinde, başlangıçta sizden istenir.

#### 1 **Bir sayı seçmek için +, - düğmelerini kullanın.**

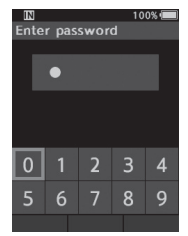

## 2 **OK/ MENU tuşu sayıyı ayarlayın.**

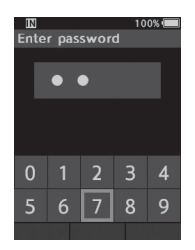

- **•** ] seçilen ilk basamakta görünecek ve yanıp sönen imleç, bir sonraki (bir) sağa doğru hareket edecektir. Dört hane girmek için 1. ve 2. adımları tekrarlayın.
- m̃ (silme) düğmesi herhangi bir zamanda son girişi siler ve imleci bir önceki girişe (sola) taşır.

# 3 **Tüm dört basamak girildikten sonra, F2**

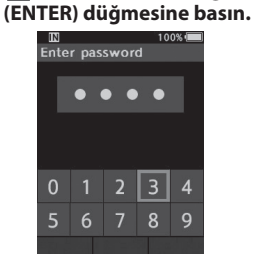

- • Girilen 4 haneli numara kayıtlı parola ile eşleşirse, başlangıç mesajı görüntülenir ve kayıt cihazı başlatılır.
- • Şifreyi ilk kez ayarlamak için ODMS yazılımını kullanırken varsayılan şifre "0000" dir.

**3**

#### **Kimlik doğrulama durma modu**

Parola, beş ardışık denemeden sonra eşleşmezse, kaydedici on dakika boyunca kimlik doğrulama durma moduna girer. On dakika sonra şifre geçmişi silinecek ve kayıt cihazı şifre giriş ekranına dönecektir.

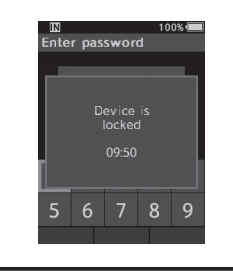

# <span id="page-29-0"></span>**Yazar Kimliği ve Çalışma Türü Ayarı**

Kayıt cihazına kaydedilen her dosya, başlık bilgilerinin bir parçası olarak Yazar Kimliği ve Worktype'ı içerecektir. Kayıt cihazında birden fazla Author ID ve Worktypes oluşturmak için, kaydediciye bir veri listesi (Author ID'leri ve Worktypes listesi) oluşturmak ve yüklemek için birlikte verilen ODMS yazılımını kullanın. Daha fazla bilgi için, ODMS yazılımı P.46'nın çevrimiçi yardımına bakın.

Varsayılan olarak Yazar Kimliği "DS9500" veya "DS9000" olarak ayarlanmıştır.

#### **Yazar kimliği ayarla**

#### 1 **Kayıt cihazını çalıştırın**

• [Açılışta Yazar Kimliği İstemi] öğesi ODMS yazılımı ile ayarlandığında (☞ S.46), kayıtlı Yazar Kimliği listesi görünecektir.

#### 2 **Kayıt cihazına ID listesinden atamak istediğiniz Yetki Kimliği'ni seçmek için + veya - düğmesine basın.**

#### 3 **Kimliği ayarlamak için OK / MENU düğmesine basın**

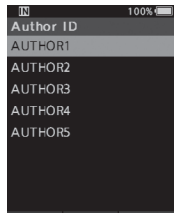

• Kayıt cihazında birden fazla Yazar Kimliği bulunduğunda / kaydedildiğinde, kimlik listesi görüntülenir.

#### **NOT**

• En çok 10 Yazar Kimliği girişi kaydedilebilir (en çok 16 karaktere kadar).

#### **Çalışma Türü Ayarlamak**

ODMS yazılımı kullanılarak 20'ye kadar İş istasyonu kaydedilebilir ve kaydedilebilir. Her Worktype, onunla ilişkili 10 adete kadar isteğe bağlı öğeye sahip olabilir. Dosya başlığı bilgilerini doldurmak için kayıt cihazında İş Türleri ve İsteğe Bağlı Öğeler kullanılabilir. ODMS yazılımı üzerinden Opsiyonel Öğelerin kaydedilmesi / ayarlanması için ODMS yazılımı çevrimiçi yardımına (.50 S.50) başvurun. Kaydedilen veya yüklenen dosyaların Worktype bilgileri, kaydedicinin menü ayarları ile düzenlenebilir (☞ S.42).

#### 1 **Kayıt cihazı durma modundayken, YENİ düğmesine basın.**

• ODMS yazılımı ([S.46]) aracılığıyla [Yeni kayıtlarda İş Türü Kimliği İstemi] ayarlandığında, kayıt cihazına yüklenen İş Türleri bir listede görünecektir.

#### 2 **Worktype listesinden bir Worktype seçmek için + veya - düğmesine basın.**

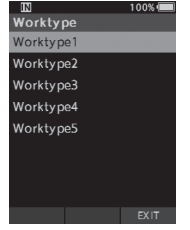

#### 3 **Worktype'ı ayarlamak için OK / MENU düğmesine basın**

- Seçilen Worktype ve onunla ilişkili en fazla 20 İsteğe Bağlı Öğe dosya başlığı bilgisi olarak kaydedilebilir.
- Seçilen Worktype'ın İsteğe Bağlı Öğeler listesine ekstra bir Değer eklemek mümkündür. Bunu yapmak için, Worktype bilgi ekranına gidin (☞ S.42). Daha fazla bilgi için ODMS yazılımı için çevrimiçi yardıma başvurunuz (☞ S.50).

**3**

# <span id="page-30-1"></span><span id="page-30-0"></span>**Sözlü Yorum**

Sözel yorumlar, kayıt sırasında sesli talimatlar eklemek için yararlıdır.

ODMS ve DSS Player yazılımını kullanarak sözlü yorumları aramak ve oynatmak mümkündür. Sözel yorumlar, transkripsiyonculara talimat vermek için de yararlıdır.

#### **Sözel yorum ayarlamak**

#### 1 **Kayıt cihazı kayıt modundayken, F1 (VERBAL) düğmesini basılı tutun.**

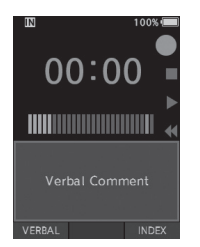

• F1 (VERBAL) düğmesine basarken kaydedilen veriler, Sözlü Yorum olarak kaydedilecektir.

#### **Sözel yorum bulmak**

#### 2 **Dosya oynatılırken hP** $\blacktriangleright$  veva  $\blacktriangleleft$  tuslarına basın.

- Kaydedici, Sözlü Yorum'a ulaştığında 1 saniye durur.
- Sözlü yorum bölümü farklı bir renge sahiptir.

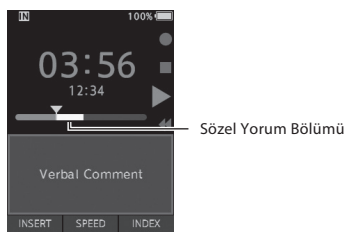

#### **Sözel Yorum Silmek**

1 **Sözel Yorum bölümünü oynatırken**   $\tilde{\mathbb{U}}$  (silme) tuşuna basın.

2 **[Sil] öğesini seçmek için + düğmesine basın, ardından OK / MENU düğmesine basın.**

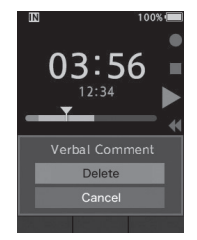

#### **NOT**

- 32 adete kadar Sözlü yorum bir dosya içinde ayarlanabilir.
- Bir dosya kilitlendiğinde veya salt okunur olarak ayarlandığında veya hafıza kartı kilitlendiğinde, sözlü yorumlar silinemez.
- Kayıt cihazı DSS Classic moduna ayarlandığında, Sözlü Yorumlar kaydetmek mümkün değildir.

# <span id="page-31-1"></span><span id="page-31-0"></span>**Dikte dosyasını Wi-Fi ile paylaşın (sadece DS-9500)**

Wi-Fi kullanarak, dikte dosyalarını transkripsiyoncularla dilediğiniz zaman ve herhangi bir yerden ofise dönmeye gerek kalmadan paylaşabilirsin.

Ofisinizde bir kablosuz LAN erişim noktasına bağlayarak, dikte dosyalarını kendi PC'nizdeki yerel klasöre gönderebilirsiniz.

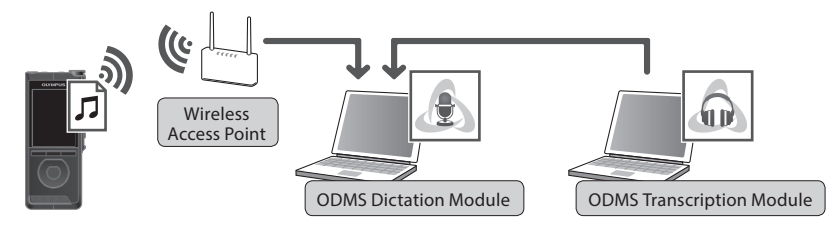

Ofisinizin dışında seyahat ederken, akıllı telefonunuza bağlanarak bağlanabilirsiniz ve dikte dosyalarınızı ekli bir dosya olarak e-postanıza gönderebilirsiniz.

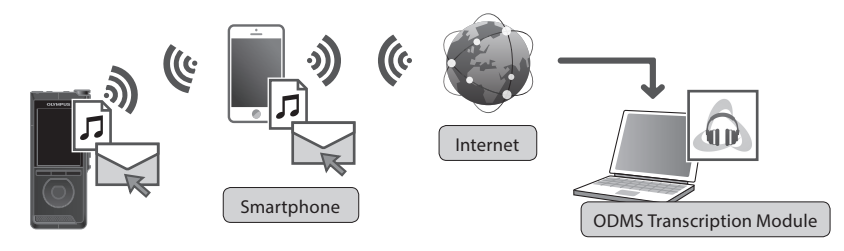

#### Network settings

Kayıt cihazını bir kablosuz LAN erişim noktasına veya akıllı telefona bağlamak için, ağ bilgilerini ODMS yazılımında yapılandırmanız gerekir (☞ S.47). Ayar bilgilerini yapılandırmak için ODMS Kurulum Sihirbazı'ndaki yönergeleri izleyin.

# **Dikte dosyasını Wi-Fi ile paylaşın (sadece DS-9500)**

#### Send dictation file

#### 1 **[Wi-Fi] ayarını seçin ve ekranda** OK/MENU **veya** 9**tuşuna basın.**

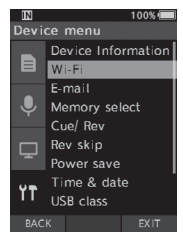

2 **+ veya - tuşu ile On / Off seçin ekranda** OK/MENU **veya** 9**tuşuna basın.**

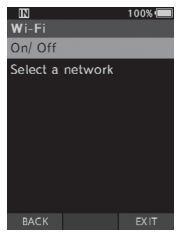

3 **+ veya - tuşu ile On seçin ekranda** OK/MENU **veya** 9**tuşuna basın.**

#### **4 + veya - tuşu ile On seçin ekranda** OK/MENU **veya** 9**tuşuna basın.**

• ODMS'de yapılandırılmış erişim noktaları ve bağlantı için tespit edilen erişim noktaları görüntülenir.

#### 5 **Bağlanmak için erişim noktasını seçmek için + veya - düğmesine basın.**

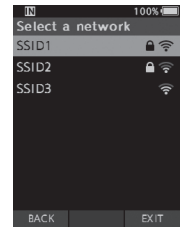

- Seçilen erişim noktasının şifresinin ayarlanmamış olması durumunda şifreyi girin.
- • Akıllı telefonlara bağlantı için, akıllı telefonda ilk bağlantının etkinleştirildiğinden emin olun. Akıllı telefonunuzdan yapılandırılan şifreyi girin.

#### OK/MENU **veya** 9**tuşuna basın.**

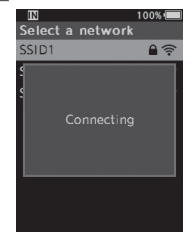

**3**

# **Dikte dosyasını Wi-Fi ile paylaşın (sadece DS-9500)**

7 **Dikte tamamlandıktan sonra F3 (SEND) düğmesine basın..** 8 **[Klasöre] veya [E-posta ile] seçmek için + veya - düğmesine basın.**

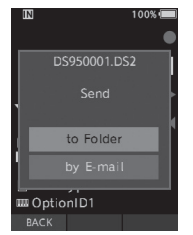

#### **[Klasöre]: Dikte dosyası ODMS'de belirtilen klasöre gönderilecektir.**

#### **[e-mail ile]:**]:

Daha önce kaydedilmiş adresler görüntülenecektir. Göndermek istediğiniz adresi seçin. E-posta adresleri, [Cihaz Menüsü]> [E-posta ile]> [Gönderim adresi]> [Ekle] seçimi yapılarak ODMS'ye veya kayıt cihazına kaydedilebilir.

9OK/MENU **tuşuna basın.**

10 **[Evet] 'i seçmek için + veya - düğmesine basın,** 

#### **ardından OK / MENU düğmesine basın.**

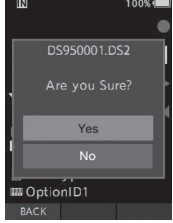

# <span id="page-34-1"></span><span id="page-34-0"></span>**İndeks işaretleri**

Kayıt veya oynatma sırasında indeks işaretleri bir dosyaya yerleştirilebilir. Dizin işaretleri, dosya içindeki önemli veya önemli parçaları tanımlamanın hızlı ve kolay bir yolunu sağlamak için kullanılır.

#### 1 **Kayıt cihazı kayıt modundayken veya oynatma modundayken, F3 (INDEX) düğmesine basın..**

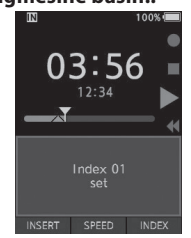

#### 2 **Dosya oynatılırken** 9 **veya** 0 **tuşuna basılı tutun.**

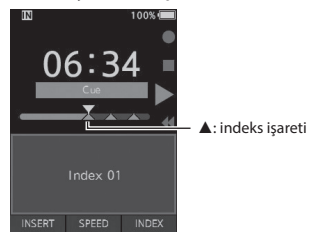

• Kayıt cihaz indeks işaretine rastladığında 1sn duraklar

#### **İndeks işaretini temizlemek**

1 **Silmek istediğiniz indeks işaretlerinin yer aldığı bir dosya seçin. 2 1** veya **44** tuşları ile silmek **istediğiniz indeks işareti seçin.**

3 **İndeks numarası ekranda yaklaşık 2 saniye görünmekle birlikte, ERASE düğmesine basın.**

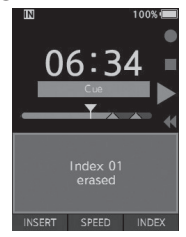

• İndeks işareti silinir

#### NOT

- Bir dosya içinde en fazla 32 dizin işareti ayarlanabilir.
- Bir dosya kilitlendiğinde veya salt okunur olarak ayarlandığında veya hafıza kartı kilitlendiğinde, dizin işareti silinemez.

# <span id="page-35-0"></span>**Menü kullanımı**

Menülerdeki öğeler sekmelerle kategorilere ayrılmıştır, bu yüzden önce bir sekme seçin ve hızlı bir şekilde ayarlamak için istenen öğeye gidin. Her menü öğesini aşağıdaki gibi ayarlayabilirsiniz.

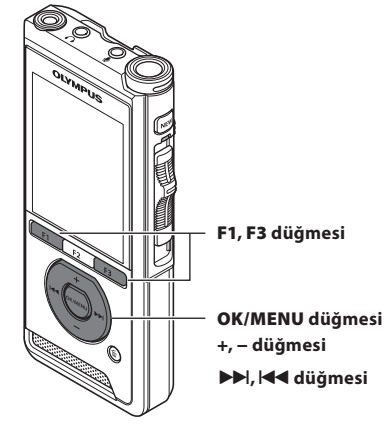

1 **Dosya görüntüleme ekranı görüntülendiğinde, ses kaydedici durma modundayken OK / MENU düğmesine basın.**

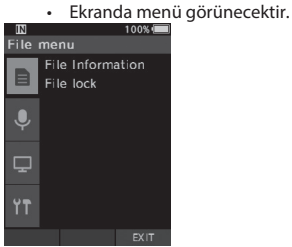

#### 2 **Ayarlamak istediğiniz öğeyi içeren sekmeyi seçmek için + veya - düğmesine basın.**

• Ayarlar sekmesi imlecini hareket ettirerek menü görünümünü değiştirebilirsiniz.

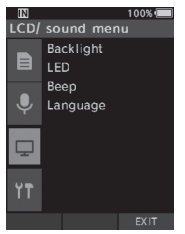

#### 3 **OK/MENU tuşuna veya**9**tuşuna basarak imleci istenen ayar öğesine taşıyın.**

• Ayarlar sekmesi imlecini hareket ettirerek menü görünümünü değiştirebilirsiniz.

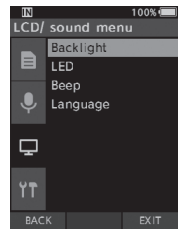

4 **İstenen ayar öğesini seçmek için + veya düğmesine basın..** 

• Ayarlamak istediğiniz menü öğesine gidin.

**3**

#### 5OK/MENU **veya** 9**tuşuna basın.**

• Seçilen öğenin ayarına gidin.

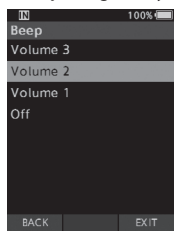

#### 6 **Ayarı değiştirmek için + veya - düğmesine basın. Ayarı sonlandırmak için OK / MENU düğmesine basın.**

• Ayarların ekran üzerinden yapıldığını öğreneceksiniz.

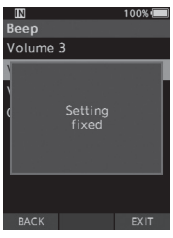

• Ayarı iptal edebilir ve F1 tuşuna basarak önceki ekrana dönebilirsiniz.

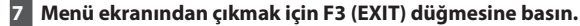

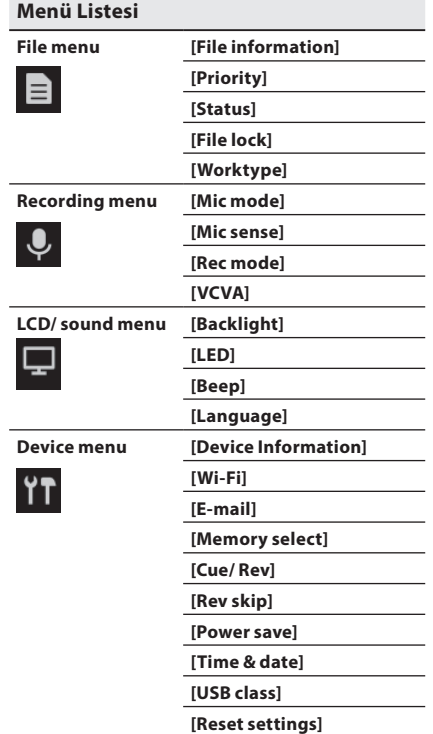

**[Format]**

# <span id="page-37-0"></span>**Menü Öğeleri**

## **File menu (Dosya menüsü)**

#### File information

Kayıt cihazı mevcut dosyayla ilgili çeşitli bilgileri görüntüleyebilir.

#### <span id="page-37-2"></span>**Priority**

Varsayılan olarak, F2 düğmesi Öncelik işleviyle programlanır. Ayar ayrıca menüden de yapılabilir.

Kaydedilen her dosyaya bir öncelik seviyesi belirleyebilirsiniz. "Yüksek" veya "normal"

seçebilirsiniz. Varsayılan normal seviyedir. [Set]:

Yüksek seviye. [İptal]: Normal seviye.

• F2 (PRIORITY) düğmesine her basıldığında Öncelik seviyesi değişecektir (yüksek / normal).

#### Status

Dosyaya [Beklemede] ayarlandığında, dosya "Beklemede" olur. "İndirme dosyası" ODMS yazılımı tarafından "Bitmiş dosya" olarak ayarlanmışsa, [Beklemede] dosyası aktarılmaz ve sadece [Bitirilmiş] dosya (düzenlenmiş dosya) bilgisayarınıza aktarılır.

[Beklemede]:

Bir "düzenleme" dosyasına ayarlar ve [] görünür bilgi ekranı.

[Tamamlandı]: "zaten düzenlenmiş" bir dosyaya ayarlar.

#### File lock

Dosya kilidi işlevi, önemli dosyaların yanlışlıkla silinmesini önlemenizi sağlar.

[**Lock**]:

dosyayı kitler ve silinmesini engeller.

[ $\frac{1}{2}$ ] ekranda görünecektir.

#### [**Unlock**]:

Dosyayı açar ve silinmesine izin verir.

#### Worktype

Kaydedilen veya yüklenen dosyaların Worktype bilgileri, kayıt cihazının menü ayarları ile düzenlenebilir. Ayrıntılar için, bkz. "Worktype bilgisini düzenleme"

(☞ P[.42](#page--1-5)).

## **W** Recording menu

#### <span id="page-37-1"></span>Mic mode

Yüksek kaliteli ses kayıtları elde etmek için, uygulamaya uyan mikrofon modunu kullanın. [Dictation1]: Dikte kayıt için önerilir.

#### [**Dictation 2**]:

Hoparlörün sesini yakalamak için kaydın yönünü daraltır. Bu gürültülü ortamda kayıt yaparken etkilidir.

#### [**Conference**]:

Bir konferans odasında birden çok kullanıcı kaydederken faydalı olan yüksek kaliteli stereo kayıtlar. Mic sense, Akıllı Otomatik Mod'a sabitlenecektir. Bu modda, kayıt seviyeleri ses kaynağının ses düzeyine uyacak şekilde otomatik olarak ayarlanır.

#### Mic sense

Kayıt gereksinimlerini karşılamak için üç mikrofon hassasiyetinden birini seçebilirsiniz. [**High**]:

En yüksek kayıt hassasiyeti. Konferans kaydetmeye uygundur.

#### [**Mid**]:

Dikte kayıt için uygundur.

#### [**Low**]:

En düşük kayıt hassasiyeti. Yakın konuşmaya uygun.

**3**

# **Menü Öğeleri**

#### <span id="page-38-0"></span>Rec mode

Seçim için üç kayıt formatı mevcuttur: DS2, WAV ve MP3.

#### 1 **[DSS], [PCM] veya [MP3] öğesini seçin.**

#### 2 **Seçenekleri seçin.**

[DSS] seçildiğinde: [DSS Pro QP] [DSS Pro SP]: Kaydedilen dosya DS2 formatında olacaktır. [PCM] seçildiğinde:

[22.05kHz Stereo] [22.05kHz Mono] \*: Kaydedilen dosya WAV formatı olacaktır. [MP3] seçildiğinde:

[128kbps Stereo] [64kbps Tekli] \*:

Kaydedilen dosya MP3 formatında olacaktır.

\* Mono kaydı

#### **VCVA**

VCVA özelliği kayıt süresini uzatır ve sessiz dönemlerde kaydı durdurarak belleği korur, bu da oynatmanın daha verimli olmasına yardımcı olur. Mikrofon, seslerin önceden ayarlanmış bir eşik ses seviyesine ulaştığını algıladığında, dahili Değişken Kontrol Ses Aktüatörü (VCVA) otomatik olarak kayıt yapmaya başlar ve ses seviyesi eşik seviyesinin altına düştüğünde durur.

1 **Seçin [**On**].**

2 **Kaydı başlatmak için kaydırma düğmesini REC** 

**(konumuna getirin.**

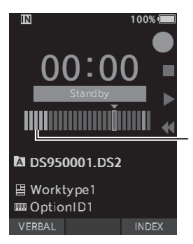

Seviye ölçer (kaydedilen ses seviyesine göre değişir)

## **Başlatma / durdurma aktivasyon seviyesini ayarlayın:**

**Cihaz kayıt modunda iken, DD** veya<br>144 tusları aktivasyon sevivesini 0 **tuşları aktivasyon seviyesini ayarlayın.**

• VCVA seviyesi 15 farklı değerden birine ayarlanabilir.

• Değer ne kadar yüksekse, kayıt cihazı seslere daha duyarlı olabilir. En yüksek değerde, en hafif ses bile kaydı aktif hale getirir.

• VCVA aktivasyon seviyesi, ortam (arka plan) gürültüsüne göre ayarlanabilir.

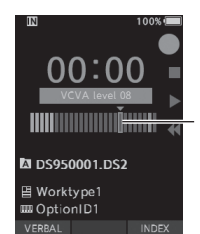

Başlangıç seviyesi (ayarlanan seviyeye göre sağa / sola hareket eder)

- • Başlatma / durdurma aktivasyon seviyesi ayrıca seçilen mikrofon duyarlılık moduna bağlı olarak değişir (☞ S.29).
- • Başarılı kayıtların sağlanması için, önceden test ve başlatma / durdurma aktivasyon seviyesinin ayarlanması tavsiye edilir.

# <span id="page-39-0"></span>**Menü Öğeleri**

## LCD/ Sound menu

#### Backlight

Varsayılan olarak, kayıt cihazındaki bir tuşa basıldığında yaklaşık 10 saniye süreyle ekran yanacaktır.

#### 1 **[**Lighting time**], [**Dim light time**] veya [**Brightness**].**

#### 2 **Seçin**

**[Aydınlatma zamanı] seçildiğinde: [5 saniye] [10 saniye] [30 saniye] [1 dakika] [2 dakika] [5 dakika]: Arka ışık süresini ayarlayın. [Dim ışık süresi] seçildiğinde: [30 saniye] [1 dakika] [2 dakika] [5 dakika] [Daima Açık]: Arka ışığın sönmesi için geçen süreyi ayarlayın. [Parlaklık] seçildiğinde:**

[**01**] [**02**] [**03**]:

#### 46/5000

LED Aydınlatıldığında arka işığında arka işığında arka işığında arka işığında ayarlar.

Kayıt gösterge ışığı yanmayacak şekilde ayarlayabilirsiniz.

[**On**]:

LED ışığı ayarlanacaktır..

[**Off**]:

LED ışığı iptal edilecektir.

#### Beep

Bip [Kapalı] 'dan başka bir değere ayarlandığında, kayıt cihazı hata durumunda bip sesi çıkarır.

[**Volume 3**] [**Volume 2**] [**Volume 1**]:

Bip etkinleştirildi. Sayı ne kadar yüksek olursa, ses seviyesi o kadar yüksek olur..

[**Off**]:

Bip devre dışı.

#### Language

Kayıt cihazının kullanıcı arayüzü için dili ayarlayabilirsiniz..

[**Čeština**] [**Dansk**] [**Deutsch**] [**English**] [**Español**] [**Français**] [**Italiano**] [**Nederlands**] [**Polski**] [**Русский**] [**Svenska**]:

• Mevcut diller, ürünün satın alındığı ülkeye / bölgeye bağlı olarak değişebilir.

## **TT** Device menu

#### Device Information

Ayarlanmış olan kayıt modu, mikrofon duyarlılığı ve VCVA simgeleri ile gösterilir ve ayrıca [Mikrofon modu], [Dahili hafıza], [SD kart] (bir SD kart takıldığında), [Model], [Version] ve [Seri No.].

#### Wi-Fi (DS-9500 **sadece**

Wi-Fi kullanarak, dikte dosyalarını transkripsiyoncularla dilediğiniz zaman ve herhangi bir yerden ofise dönmeye gerek kalmadan paylaşabilirsin.

Ayrıntılar için bkz. "Dikte dosyasını Wi-Fi ile paylaşın (sadece DS-9500)" (☞ S.32).

#### E-mail (DS-9500 **sadece)**

Ofisinizin dışında seyahat ederken, akıllı telefonunuza bağlanarak bağlanabilirsiniz ve dikte dosyalarınızı ekli bir dosya olarak epostanıza gönderebilirsiniz. Ayrıntılar için, bkz. "Dikte dosyasını gönder" (☞ S.33).

#### Memory select

Ses kayıt cihazında bir SD kart (ayrıca satılır) olduğunda, dahili belleğe mi yoksa SD karta mı kaydedileceğini seçebilirsiniz.

görünecektir.

• Kayıt ortamı ( weya 50) ekranda

**3**

## **Menü öğeleri**

#### Cue/ Rev

Cue ve Review çalışma seslerini oynatır ve Cue ve Review hızı ayarlanabilir.

#### 1 Sound**] veya [**Speed**].**

#### [**Sound**]:

Çalma sesini ve Gözden Geçirmeyi Açık veya Kapalı olarak ayarlayın.

[**Speed**]:

İşaret ve Gözden Geçirme hızını ayarlayın.

#### 2 **Seçenekleri seç**

#### **[Sound] seçildiğinde:**

[**On**]:

İşaret ve Gözden Geçirmenin çalma sesini etkinleştirin.

[**Off**]:

Bu işlevi devre dışı bırakır.

#### **[Speed] seçildiğinde:**

İşaret ve Gözden Geçirme hız seviyesini [Hız 1] 'den [Hız 5]' e ayarlayabilirsiniz.

• Sayısal değer büyüdükçe İşaret ve Gözden Geçirme hızı seviyesi daha hızlı olur.

#### Rev skip

This function reverse skips (rewinds) the file being played back for a set amount of time and it is a convenient way to move the playback position or repeat playing a short phrase.

[1 second] [2 seconds] [5 seconds] Ayarlanan süreyi geri sarar ve oynatmaya

başlar.

#### Power save

Varsayılan olarak, kaydedici 10 dakikadan fazla kullanılmazsa Güç Tasarrufu moduna girer.

[5 dakika] [10 dakika] [30 dakika] [1 saat]:

Kayıt cihazının Güç Tasarrufu moduna

girmesinden önce geçen süreyi ayarlayın. [**Off**]:

Bu işlevi devre dışı bırakır.

• Herhangi bir tuşa basılırsa, zaman sayısı tekrar başlar.

#### Time & date

Zamanı ve tarihi önceden ayarlamak, daha kolay dosya yönetimini mümkün kılar.

(☞ P.13).

#### USB class

Bu kayıt cihazının USB sınıfını USB bağlantısıyla [Composite] veya [Storage Class] olarak ayarlayabilirsiniz.[**Composite**]:

3 sınıf depolama, USB ses ve insan arabirim cihazında USB bağlantısı mümkündür. USB<br>üzerinden [Composite] ile bağlanırken, kayıt<br>cihazı depolama sınıfına ek olarak USB hoparlörü<br>ve USB mikrofonu olarak kullanılabilir.

[**Storage Class**]: USB bağlantısı sadece depolama sınıfında mümkündür.

#### Reset settings

Format

Menü ayarlarını varsayılan değerlerine sıfırlamak için [Cihaz menüsü] altında [Ayarları sıfırla] seçeneğini kullanın.

Olympus olmayan cihazlarda kullanılmış olan hafıza kartları veya kayıt cihazı tarafından tanınmayan hafıza kartları, kayıt cihazıyla kullanılabilecekleri önce formatlanmalıdır.

• Hafıza kartını biçimlendirmek, kilitli dosyalar dahil olmak üzere saklanan tüm verileri siler. **3**

# <span id="page-41-0"></span>**Hafıza kartını biçimlendirme [Format]**

Olympus olmayan cihazlarda kullanılmış olan hafıza kartları veya kayıt cihazı tarafından tanınmayan hafıza kartları, kayıt cihazıyla kullanılabilecekleri önce formatlanmalıdır.

#### 1 **Cihaz menüsü] ekranında [Format] 'ı seçin.**

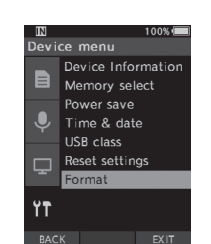

#### 2OK/MENU **veya** 9**düğmesine basın**

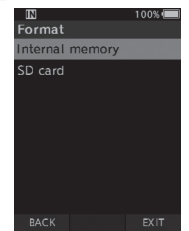

#### 3 **[SD kart] seçeneğini seçmek için + veya düğmesine basın.**

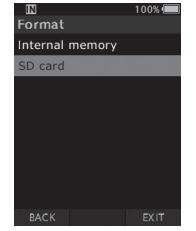

#### 4OK/MENU **veya**9**düğmesine basın**

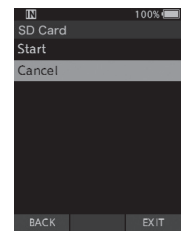

5 **[Start] seçeneğini seçmek için + düğmesine basın.**

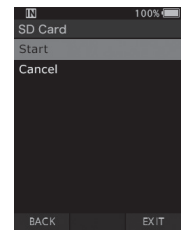

#### 6 **OK / MENU düğmesine basın.**

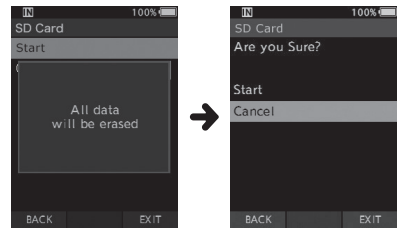

#### 7 **[Start] seçeneğini seçmek için + düğmesine tekrar basın.**

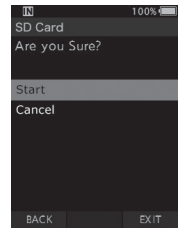

#### 8 **Biçimlendirme işlemini başlatmak için tekrar OK / MENU düğmesine basın.**

• Biçimlendirme bittiğinde [Formatting!] Görüntülenir.

#### NOT

- • Bir hafıza kartını formatlamak için gereken süre formatlanacak hafıza kartının kapasitesine göre değişir.
- Aşağıdaki işlemlerle biçimlendirme işlemini kesmeyin. Bu, verilere veya hafıza kartına zarar verebilir.
- - Hafıza kartını çıkarın.
- - Aküyü çıkarınız.
- • Hafıza kartını biçimlendirmek, kilitli dosyalar dahil olmak üzere saklanan tüm verileri siler.
- • Biçimlendirilmemiş bir hafıza kartı takıldığında, format menüsü otomatik olarak görüntülenecektir.
- • Kilitli hafıza kartları başlatılamıyor.
- • Hafıza kartları hızlı format kullanılarak formatlanacaktır. Hafıza kartını formatlamak, bilgiyi dosya yönetiminde sıfırlar, ancak hafıza kartındaki veriler tamamen silinmeyebilir. Bellek kartını elden çıkarırken veya teslim ederken veri sızıntısına dikkat edin. Hafıza kartını imha ederken fiziksel olarak imha etmenizi tavsiye ederiz.

## <span id="page-43-1"></span><span id="page-43-0"></span>Olympus Dictation Management System (ODMS)

ODMS \*, kayıtlarınızı yönetmek için kullanımı kolay ancak karmaşık bir yöntem sunan tam özellikli bir yazılımdır. Bu yazılım her yerel Olympus Web sitesinden indirilebilir. Yazılımın ana özellikleri aşağıdaki gibidir.

\* Kutu içeriği satın aldığınız sürüme göre değişir..

- 1. Anında Dosya Paylaşımı
- • Paylaşılan bir klasör, e-posta veya FTP yoluyla dosya dikte.
- • Daha hızlı bir geri dönüş için önemli dosyaların kopyalanmasına öncelik verin.
- • Yazar Kimliği, İş Türleri ve Seçenek Öğesi ile iş akışınız boyunca dikte ettiğinizi tespit edin.
- 2. Verimli Belge Oluşturma
- • Verimli transkripsiyon için çeşitli oynatma işlevleri.
- • Ejderha tarafından destek arka plan / gerçek zamanlı konuşma tanıma.
- • Yukarıdaki kombinasyonlar daha fazla verimlilik sağlar.
- 3. Güvenli İş Akışı
- • Dikte / yazılan dosyalar otomatik 256 bit AES dosya şifrelemesiyle korunur.

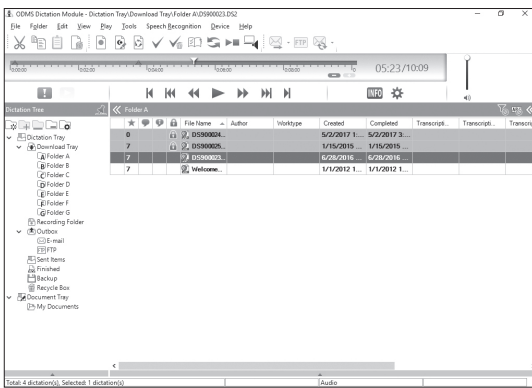

**4**

## <span id="page-44-0"></span>**İşletim Sistemi**

#### <span id="page-44-1"></span>Windows

#### **Operating System:**

Microsoft Windows 7/8.1/10 (Standard installation)

#### **PC:**

En az bir adet kullanılabilir USB bağlantı noktasına sahip Windows PC

#### Macintosh

#### **Operating System:**

Mac OS X 10.10 to 10.13 (Standard installation)

#### **PC:**

En az bir adet kullanılabilir USB bağlantı noktasına sahip Apple Macintosh serisi PC

#### **NOT**

- İşletim ortamının gereksinimleri karşılandığında bile, güncellenmiş sürümler, çoklu önyükleme ortamları, kendinden modifiye edilmiş PC'ler ve diğer uyumlu makineler işletim garantisi kapsamında değildir.
- Macintosh sürümü ses tanıma yazılımını desteklemiyor.
- En son işletim sistemi yükseltmeleri uyumluluğu hakkında bilgi için, http:// www.olympus-global.com adresindeki Olympus Web sayfasını ziyaret edin.

# <span id="page-45-0"></span>**PC Bağlantısı**

## **USB kablosunu kullanarak bilgisayarınıza bağlanması**

1 **PC'nizi çalıştırın**

2 **USB kablosunu PC'nin USB portuna bağlayın.**

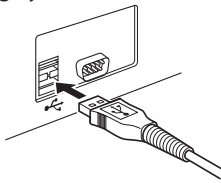

3 **USB kablosunu kayıt cihazının altındaki bağlantı terminaline bağlayın..**

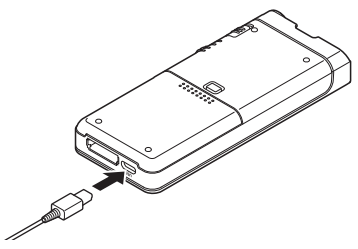

• [**Remote (Composite)**] ekranda görüntülenir.

After connecting the recorder to your PC, it will be powered through the USB cable.

When connected to a PC, the memory card will be recognized by the PC as separate removable disk drives.

#### NOT

• Kayıt cihazını PC'nize bağladıktan sonra, USB kablosu ile beslenecektir.Bir PC'ye bağlandığında, hafıza kartı PC tarafından ayrı çıkarılabilir disk sürücüleri olarak tanınacaktır.

- Bazı PC'ler yeterli güç sağlayamayabilir ve kayıt cihazı bağlanamaz. PC'nizin USB portu ile ilgili PC kullanım kılavuzuna bakın. Kayıt cihazını USB hub
- kullanarak bir PC'ye bağlamayın. PC'nizdeki bir USB portuna bağlandığınızdan emin olun.
- Kablo konektörünü sonuna kadar ittiğinizden emin olun. Aksi takdirde, kayıt cihazı düzgün çalışmayabilir.

## **Şarj istasyonu ile bilgisayarınıza bağlanması**

Docking istasyonu ve AC adaptörü ayrı olarak satılmaktadır.

**Kayıt cihazını şarj istasyonuna yerleştirin**

1 **USB kablosunu PC'deki USB bağlantı noktasına bağlayın.**

 **2 USB kablosunu resimde gösterildiği gibi bağlantı istasyonuna bağlayın.**

 **3 Kayıt cihazını docking istasyonuna yerleştirin.**

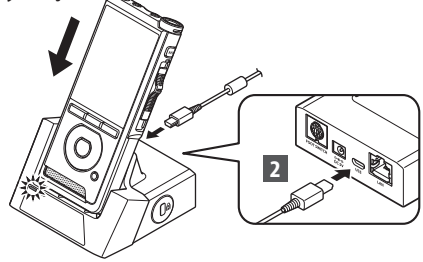

- USB kablosu bağlıysa, kayıt cihazında [Remote (Composite)] görüntülenir.
- AC adaptörü de bağlıysa, AC adaptöründen güç sağlanacaktır.

## <span id="page-46-0"></span>**PC'ye bağlantı**

## **PC Bağlantısını Kesmek**

#### Windows

1 **[ ] Ekranın sağ alt köşesinde bulunan görev çubuğunda. [DIGITAL VOICE RECORDER] öğesini seçin.**

• Sürücü harfi, kullanılan PC'ye bağlı olarak değişecektir.

2 **USB kablosunu çıkarmadan önce kayıt göstergesi ışığının yandığını doğrulayın.**

#### NOT

- Kayıt göstergesi ışığı yanıp sönerken ASLA bellek kartını çıkarmayın veya USB kablosunu çıkartmayın. Eğer yaparsanız, veriler yok
- edilecektir. Bağlantı istasyonunun alt kısmındaki temas noktalarına asla dokunmayın, aksi halde bağlantı kurulamayabilir..
- PC bağlıyken, kayıt cihazı Ayak Anahtarı ile çalıştırılamaz. Kayıt cihazını docking istasyonu üzerinden bir PC'ye bağlarken, Ayak Anahtarını çıkarın.

#### **Macintosh**

1 **Kayıt cihazının sürücü simgesini sürükleyip bırakın. Masaüstünde bu kaydedici için Geri Dönüşüm Kutusu simgesine görüntülenir.** 2 **USB kablosunu çıkarmadan önce kayıt göstergesi ışığının yandığını** 

**doğrulayın.**

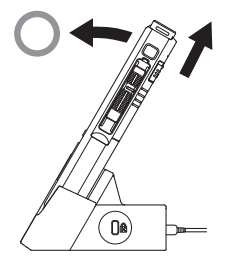

# **Diğer Bilgiler**

# <span id="page-47-0"></span>**Cihazın bakımı**

#### s **Dış**

Yumuşak bir bezle hafifçe silin. Cihaz çok kirliyse, bezi yumuşak sabunlu suya batırın ve iyice sıkın. Cihazı nemli bezle silin ve ardından kuru bir bezle silin.

s **Ekran** Yumuşak bir bezle hafifçe silin.

#### <span id="page-47-1"></span>NOT

• Benzen, alkol veya diğer güçlü çözücüler veya kimyasal temizlik bezleri kullanmayın.

## <span id="page-48-0"></span>**Alarm Listesi**

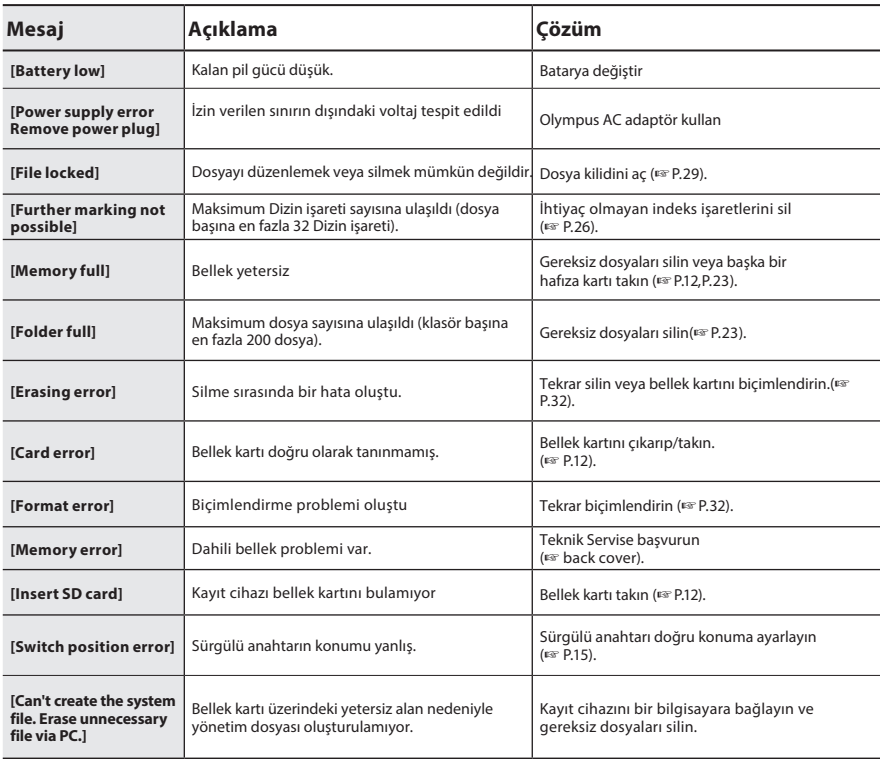

# <span id="page-49-0"></span>**Problem çözme**

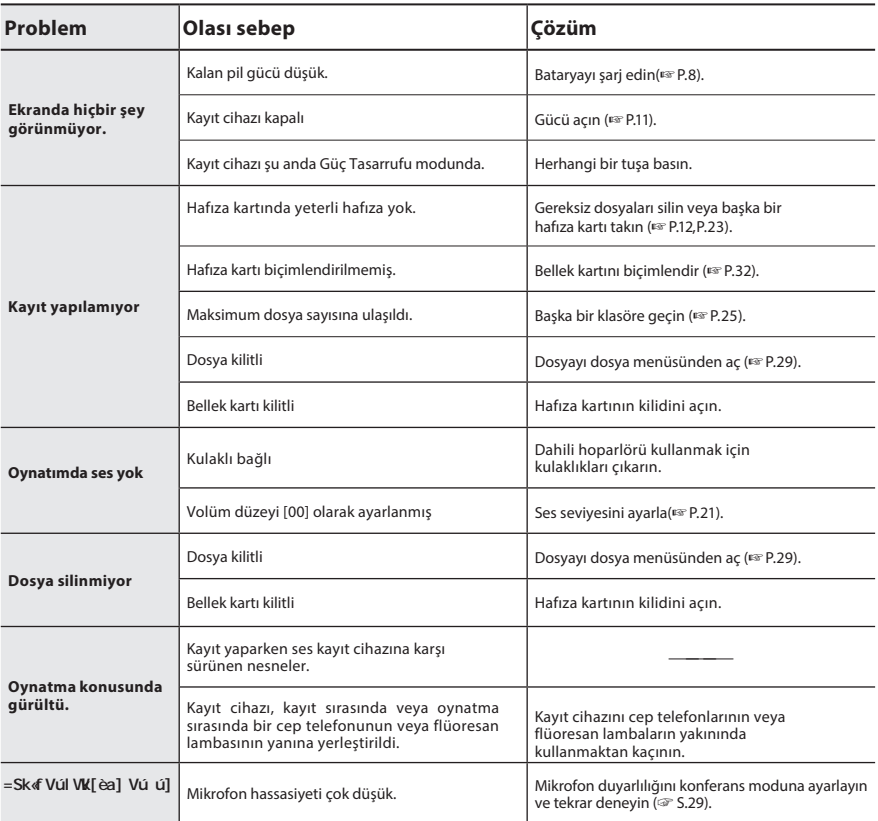

# **Problem çözme**

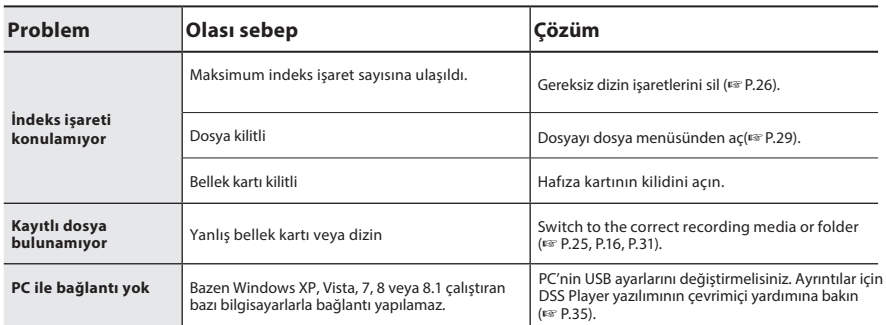

# <span id="page-51-0"></span>**Telif Hakkı**

- • Bu belgenin içeriği ileride haber verilmeksizin değiştirilebilir. Ürün adları ve model numaraları ile ilgili en son bilgiler için Müşteri Destek Merkezimize başvurun.
- • Bu kılavuzda gösterilen ekranın ve kaydedicinin resmi, gerçek üründen farklı olabilir. Bu belgenin bütünlüğünü sağlamak için azami özen gösterildi, ancak şüpheli bir öğe, hata veya eksiklik bulursanız, lütfen Müşteri Destek Merkezimize başvurun.
- • Bir ürün kusuru nedeniyle meydana gelen veri kayıpları nedeniyle meydana gelen herhangi bir hasar veya hasarın sorumluluğu, Olympus ya da Olympus yetkili servis istasyonu dışındaki üçüncü şahıslar tarafından yapılan onarımlar ya da başka herhangi bir sebep dahil değildir.

#### **Telif hakkına sahip markalar**

• SD ve SDHC, SD Kart Derneğinin ticari markalarıdır.

Bu kılavuzdaki diğer tüm marka veya ürün adları, ilgili sahiplerinin ticari markaları veya tescilli ticari markalarıdır.

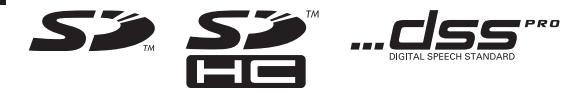

# <span id="page-52-0"></span>**Güvenli Kullanım Hakkında Uyarılar**

Yeni kayıt cihazınızı kullanmadan önce, güvenli ve doğru şekilde nasıl kullanacağınızı bildiğinizden emin olmak için bu kılavuzu dikkatli bir şekilde okuyun. İleride başvurmak için bu kılavuzu kolay erişilebilir bir yerde saklayın.

Uyarı sembolleri önemli güvenlikle ilgili bilgileri gösterir. Kendinizi ve başkalarını kişisel yaralanmalardan veya mal hasarından korumak için, her zaman verilen uyarıları ve bilgileri okumanız önemlidir.

## f**Tehlike**

**Ürün bu sembol altında verilen bilgilere uyulmadan kullanılırsa, ciddi yaralanma veya ölüm meydana gelebilir.**

# f**Uyarı**

**Ürün bu sembol altında verilen bilgilere uyulmadan kullanılırsa, yaralanma veya ölüm meydana gelebilir..**

## f**Dikkat**

**Ürün, bu sembol altında verilen bilgilere uyulmadan kullanıldığında, küçük kişisel yaralanmalar, ekipmanın hasar görmesi veya değerli verilerin kaybolması ile sonuçlanabilir.**

## **Kılavuzdaki sözleşme**

- IBu kılavuzda, SD ve SDHC kartları genellikle "hafıza kartı" olarak adlandırılır.
- "ODMS" kelimesi, Windows ortamında Olympus Dikte Yönetim Sistemine başvurmak için kullanılır.

• "DSS Oynatıcı" sözcüğü, Apple Macintosh ortamında Mac için DSS Player'a başvurmak için kullanılır.

• Bu kılavuz resimlerde ve açıklamalarda ekran görünümünde İngilizce gösterir.

Bu kaydedici için ekran dilini seçebilirsiniz. Ayrıntılar için, bkz. "Dil" (☞ S.31).

## **Kullanım ortamı için dikkat**

• Bu üründe bulunan yüksek hassasiyetli teknolojiyi korumak için, kayıt cihazını kullanımda veya depolamada olsun, aşağıda listelenen yerlerde asla bırakmayın:

• Sıcaklığın ve / veya nemin yüksek olduğu yerler veya aşırı değişimlerden geçtiği yerler. Direkt güneş ışığı, plajlar, kilitli arabalar veya diğer ısı kaynaklarının (soba, radyatör vb.) Veya nemlendiricilerin yakınında.

• Yanıcı maddelerin veya patlayıcıları yakınında.

- Banyolar veya yağmur gibi ıslak yerlerde.
- Güçlü titreşimlere eğilimli yerlerde.
- Kayıt cihazını asla düşürmeyin veya ciddi darbelere veya titreşimlere maruz bırakmayın.
- Kayıt cihazı, manyetik / elektromanyetik alan, radyo dalgaları veya TV seti, mikrodalga, video oyunu, yüksek sesli hoparlörler, geniş monitör ünitesi, TV gibi yüksek voltaja maruz kaldığı bir yerde kullanılırsa arızalanabilir. / radyo kulesi veya iletim kuleleri. Bu gibi durumlarda, daha fazla işlem yapmadan önce kayıt cihazını kapatın ve tekrar açın.
- • Parazite ve parazite neden olabileceğinden, cep telefonlarının veya diğer kablosuz cihazların yakınında kayıt yapmak veya oynatmaktan kaçının. Gürültü yaşıyorsanız, başka bir yere gidin veya kaydediciyi bu tür ekipmanlardan daha uzağa taşıyın.
- • Üniteyi temizlemek için alkol ve cila gibi organik çözücüler kullanmayın.

## **Veri kaybı hakkında uyarı**

- Bellekte kaydedilen içerik, işletim hataları, ünite arızası veya onarım çalışmaları sırasında imha edilebilir veya silinebilir.
- Önemli içeriğin bir bilgisayar sabit diski gibi diğer ortamlara yedeklenmesi ve saklanması önerilir.
- • Bir ürün kusuru nedeniyle meydana gelen veri kaybı, Olympus dışındaki üçüncü şahıslar tarafından yapılan onarım, Olympus yetkili servis istasyonu veya başka bir sebepten dolayı meydana gelen herhangi bir hasar veya hasarın sorumluluğu Olympus yükümlülüğünden çıkarılır.

## **Cihazın kullanılması**

## f**Uyarı**

- • Ciddi yaralanmalara neden olabilecek aşağıdaki tehlikeli durumları önlemek için kayıt cihazını çocukların ve bebeklerin erişemeyeceği bir yerde tutun:
- 1. Pilin, hafıza kartlarının veya diğer küçük parçaların kazara yutulması.
- 2. Kaydedicinin hareketli parçaları tarafından kazara yaralanma.
- • Üniteyi kendiniz sökmeyin, tamir etmeyin veya modifiye etmeyin.
- Sadece SD ve SDHC hafıza kartlarını kullanın. Asla başka tipte hafıza kartları kullanmayın. Kayıt cihazına yanlışlıkla başka türde bir hafıza kartı takarsanız, yetkili bir distribütör veya servis merkezine başvurun. Hafıza kartını zorlayarak çıkarmaya çalışmayın.
- • Bir aracı çalıştırırken üniteyi çalıştırmayın.

# f**Dikkat**

- • Ortamda olağandışı bir koku, gürültü veya duman fark ederseniz, kayıt cihazını kullanmayı hemen bırakın.
- • Bataryayı kesinlikle çıplak elle çıkarmayın, bu da yangına neden olabilir veya ellerinizi • yakabilir.

Kayıt cihazını aşırı yüksek sıcaklıklara maruz kalabileceği yerlere bırakmayın. Bunu yapmak parçalara neden olabilir kötüleşmek ve bazı durumlarda, kayıt cihazının ateş yakmasına neden olmak. Şarj aleti veya AC adaptörünü kapalıysa

- kullanmayın. Bu, aşırı ısınmaya neden olarak yangına neden olabilir. Düşük sıcaklıkta yanmayı önlemek için kayıt cihazını dikkatli kullanın.
- • Kayıt cihazı metal içerdiğinde
- parçalar, aşırı ısınma düşük sıcaklıkta yanıklara neden olabilir. Aşağıdakilere dikkat edin:
- • Uzun süre kullanıldığında, kayıt cihazı ısınacaktır. Bu durumda kayıt cihazına tutunursa, düşük sıcaklıkta bir yanma meydana gelebilir.
- • Aşırı soğuk sıcaklıklara maruz kalan yerlerde, kayıt cihazının vücudunun sıcaklığı ortam sıcaklığından daha düşük olabilir. Mümkünse, kayıt cihazını soğuk havalarda tutarken eldiven giyin.

**5**

## **Pil kullanım**

## f**Tehlike**

- • Kayıt cihazı, Olympus'tan özel bir lityum iyon pil kullanır. Pili belirtilen AC adaptör veya şarj cihazı ile şarj edin. Başka bir AC adaptör veya şarj cihazı kullanmayın.
- • Batarya asla açıkta olmamalıdır
- alev almak, ısıtmak, kısa devre yapmak veya demonte etmek.
- • Pili asla ısıtmayın veya yakmayın.
- • Takı, iğne, bağlantı elemanları vb. Gibi metal nesnelerle temas etmelerini önlemek için pilleri taşırken veya saklarken gerekli önlemleri alın.
- • Pil sızıntılarına veya terminallerine zarar vermemek için, pil kullanımıyla ilgili tüm talimatları dikkatli bir şekilde uygulayın. Asla bir bataryayı sökmeye veya herhangi bir şekilde, lehim vb.
- • Akü sıvısı gözünüze bulaşırsa, gözlerinizi derhal temiz, soğuk akan suyla yıkayın ve derhal tıbbi yardım alın.

# f**Uyarı**

- Pilleri daima kuru tutun.
- • Şarj edilebilir piller belirtilen süre içinde yeniden şarj edilmediyse, şarj etmeyi bırakın ve kullanmayın.
- • Kırılmış veya kırılmışsa pili kullanmayın.
- • Pilleri kesinlikle güçlü darbelere veya sürekli titreşime maruz bırakmayın.
- • Bir pilin akması, rengi solması veya deforme olması veya çalışma sırasında başka herhangi bir şekilde anormal olması durumunda, kayıt cihazını kullanmayı bırakın.
- • Bir pil elbiseniz veya cildinize sıvı akıtırsa, giysiyi çıkarın ve etkilenen bölgeyi derhal temiz, soğuk suyla yıkayın. Sıvı cildinizi yakarsa derhal tıbbi yardım alın.
- • Pilleri çocukların erişemeyeceği yerlerde bulundurun.
- • Bu ürünü anormal bir gürültü, ısı, duman veya yanık kokusu gibi kullanırken sıra dışı bir şey fark ederseniz:
- 1. Kendinizi yakmamaya dikkat ederek hemen pili çıkarın ve;
- 2. Servis için bayinizi veya yerel Olympus temsilcinizi arayın.
- • USB güç kaynağını
- araba çakmak soketi veya kendinden modifiye güç kaynağı. Aşırı ısınmaya, yangına, elektrik çarpmasına veya arızalara neden olabilir.

# f**Dikkat**

- Birlikte verilen / verilen şarj edilebilir pil, sadece Olympus dijital ses kaydedici DS-9xxx ile kullanım içindir.
- Pil yanlış pil tipi ile değiştirilirse patlama riski vardır. Talimatları izleyerek
- kullanılmış pili atın.
- • Gezegenimizin kaynaklarını korumak için lütfen pilleri geri dönüştürün. Ölü pilleri attığınız zaman, terminallerini kapattığınızdan emin olun ve her zaman yerel yasa ve yönetmeliklere uyun.
- • İlk kez kullanırken veya uzun bir süre kullanılmamışsa, her zaman şarj edilebilir bir pil şarj edin.
- • Şarj edilebilir pillerin ömrü sınırlıdır. Şarj edilebilir pil tamamen şarj edilmiş olsa bile çalışma süresi kısaldığında, yenisiyle değiştirin.

Güvenlik Kurallar

## **LCD monitor**

• Monitör için kullanılan LCD, yüksek hassasiyetli teknolojiyle üretilmiştir. Bununla birlikte, LCD ekranda siyah noktalar veya parlak ışık noktaları görünebilir. Özellikleri veya monitörü görüntülediğiniz açı nedeniyle, spot renk ve parlaklıkta tek tip olmayabilir. Bu bir arıza değildir.

## **Bellek kartı**

## f**Uyarı:**

- • Hafıza kartı kontaklarına dokunmayın. Bu hafıza kartına zarar verebilir.
- • Bellek kartını statik elektrik bulunan yerlere yerleştirmeyin.
- • Bellek kartını çocukların erişemeyeceği bir yerde saklayın. Kazayla yutulması halinde derhal bir doktora danışın.
- • Biçimlendirme veya silme yapıldığında bile, sadece dahili bellek ve / veya bellek kartının dosya yönetimi bilgileri güncellenir ve kaydedilen veriler tamamen silinmez. Ses kaydediciyi veya hafıza kartını elden çıkarırken, kaydetme zamanının bitene kadar imha edin, sessizlik biçimlendirin ve kaydedin ya da kişisel bilgilerin sızmasını önlemek için benzer bir işlem gerçekleştirin.

# <span id="page-56-0"></span>**Teknik Özellikler**

#### **Genel**

#### 4 **Kayıt formatı**

DS2 (Dijital Konuşma Standart Pro) Doğrusal PCM (Darbe Kod Modülasyonu) MP3 (MPEG-1 Ses Katmanı3)

#### 4 **Bellek**

Dahili NAND FLASH bellek: 2 GB SD / SDHC kart: 4 GB - 32 GB arası destekler

#### 4 **Örnekleme frekansı**

DSS format

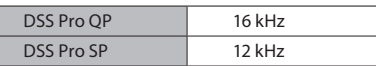

PCM format

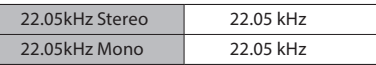

MP3 format

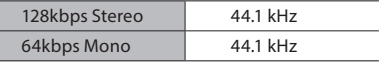

#### 4 **Ekran**

Boyut: 2.4 inç Çözünürlük: 240 × 320 piksel Türü: TFT renkli I CD

#### 4 **Hoparlör**

Dahili 11 × 15 mm dinamik hoparlör

#### 4 **Maksimum çalışma çıkışı** 320 mW (8 Ω speaker)

#### 4 **Maksimum kulaklık çıkışı**

 $\leq$  150 mV

#### 4 **MIC jak**

ø 3.5 mm impedance 2 kΩ

#### 4 **MIC jak**

ø 3.5 mm impedance 8 Ω +

#### 4 **Güç kaynağı**

Standart voltaj: 3.6 V Pil: Lityum-iyon pil (LI-92B) Harici güç kaynağı: USB bağlantısı, AC adapter (A517, F-5AC) (DC5V)

4 **Boyutlar**

120,8 mm × 49,8 mm × 18,6 mm (En büyük projeksiyon dahil değil)

#### 4 **Ağırlık**

116.5 g

#### 4 **Çalışma ısısı**

Çalışma sırasında: 0 ° C ila 42 ° C (32 ° F ila 107,6 ° F) Şarj etme: 5 ° C ila 35 ° C (41 ° F ila 95 ° F)

#### 4 **Mikrofon jakından kayıt yaparken**

#### DSS format

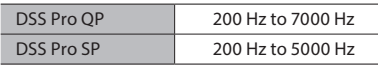

PCM format

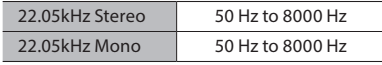

#### MP3 format

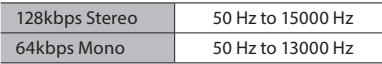

#### 4 **Dahili mikrofonla kayıt yaparken**

50 Hz ila 15000 Hz

(Frekans cevabının üst ve alt limit değerleri her bir kayıt formatına ve mikrofon moduna bağlıdır.)

Aşağıdaki değerler sadece referans içindir.

#### 4 **Kayıt modu sırasında (Dahili mikrofon):**

DSS format

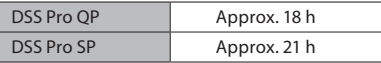

PCM format

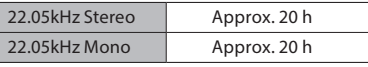

#### MP3 format

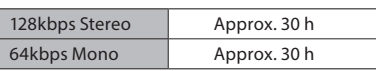

#### 4 **Oynatım modunda (Kulaklıkla oynatım):**

Bütün modlar: 21saat

Aşağıdaki değerler sadece referans içindir.

#### DSS formatı

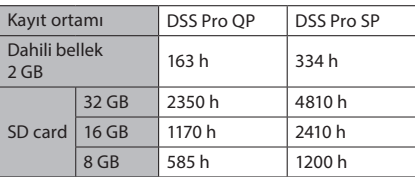

#### PCM format

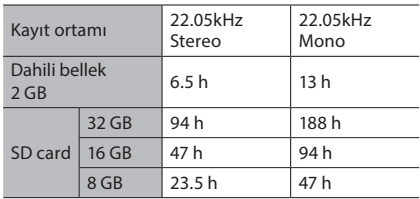

#### MP3 format

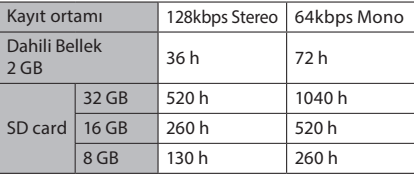

• Yukarıdakiler standart zamanlardır ve mevcut kayıt süresi karta bağlı olarak değişecektir.

• Kısa kayıtlar yapılmışsa, mevcut kayıt süresi daha kısa olabilir.

• Birkaç dosyanın toplam kayıt süresi. Dosya başına maksimum kayıt süresi 99 saat 59 dakikadır.

Teknik özellikler ve tasarım haber verilmeksizin değiştirilebilir.

Pil ömrü Olympus tarafından ölçülür. Kullanım koşullarına göre büyük ölçüde değişir.

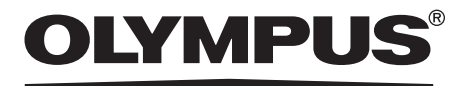

## **Üretici Firma:** Olympus Europa SE & Co. KG Amsinckstraße 63 20097 Hamburg **http://www.olympus-europa.com**

**İthalatçı Firma:** Erdem Elektronik – Bilgi İşlem Sistemleri San. Tic. Ltd. Şti. Adres: Osmanağa Mah. Çilek Sok. Akel İş Merkezi No: 1 K:4 D:68 34714 Kadıköy / İstanbul Ticaret Sicil Numarası: 661028 Telefon: 0216 575 86 55 Faks: 0216 575 86 70

> EEE Yönetmeliğine Uygundur Kullanım Ömrü 7 Yıldır.